# **Chip Card & Security**

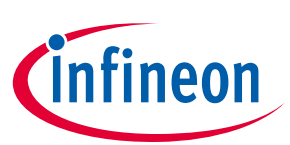

# **OPTIGA™ Trust X**

### **Datasheet**

#### **Key Features**

- High-end security controller
- Turnkey solution
- Mutual authentication using ECDSA
- DTLS client IETF standard RFC 6347
- Secure communication using DTLS
- Compliant with the USB Type-C™ Authentication standard
- I2C interface
- Up to 10 kB user memory
- Cryptographic support: ECC NIST P256 and P384, AES-128 (via DTLS client), SHA-256, TRNG, DRNG
- PG-USON-10-2 package (3 x 3 mm)
- Standard & extended temperature ranges
- Full system integration support with Host Software Library
- Common Criteria Certified EAL6+ (high) hardware
- Crypto ToolBox with ECC NIST P256, P384, SHA-256 (sign, verify, key generation, ECDH, key derivation)
- Device Security Monitor
- Lifetime for Industrial Automation and Infrastructure is 20 years and 15 years for other Application Profiles

#### **Benefits**

- Protection of IP and data
- Protection of business case
- Protection of corporate image
- Safeguarding of quality and safety

#### **Applications**

- Industrial control and automation
- Consumer electronics and Smart home
- Medical devices

### **About this document**

#### **Scope and purpose**

This Datasheet provides information to enable integration of a security device, and includes package,

connectivity and technical data.

#### **Intended audience**

This Datasheet is intended for device integrators and board manufacturers.

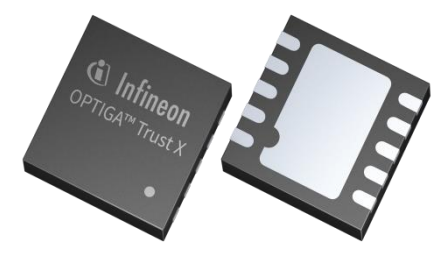

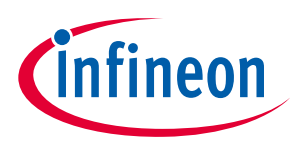

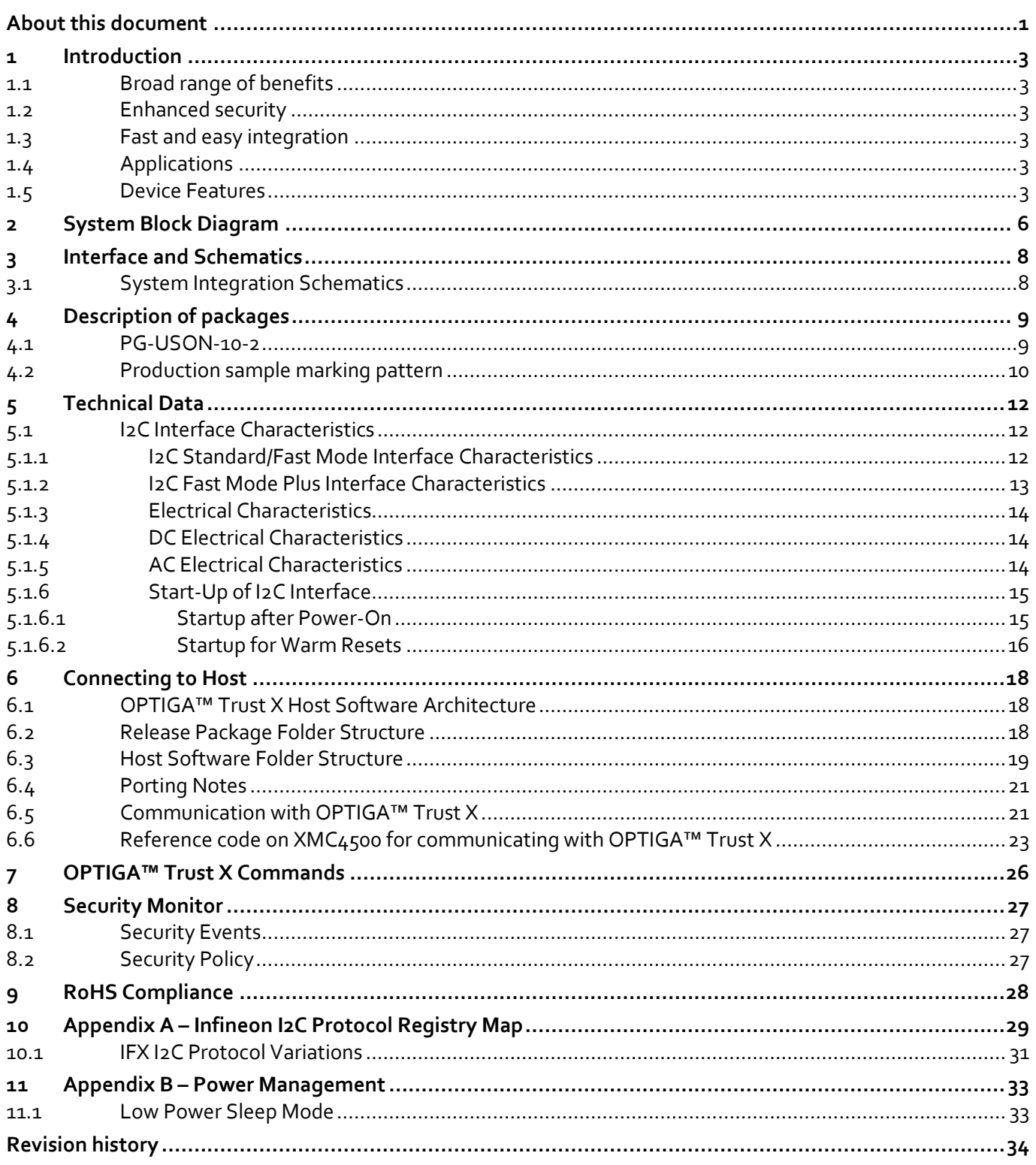

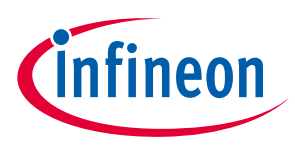

# **1 Introduction**

As embedded systems (e.g. IoT devices) are increasingly gaining the attention of attackers, Infineon offers the OPTIGA™ Trust X as a turnkey security solution for industrial automation systems, smart homes, consumer devices and medical devices. This high-end security controller comes with full system integration support for easy and cost-effective deployment of high-end security for your assets.

### **1.1 Broad range of benefits**

Integrated into your device, the OPTIGA™ Trust X supports protection of your brand and business case, differentiates your product from your competitors, and adds value to your product, making it stronger against cyberattacks.

### **1.2 Enhanced security**

The OPTIGA™ Trust X is based on advanced security controller with built-in tamper proof NVM for secure storage and Symmetric/Asymmetric crypto engine to support ECC 256, AES-128 and SHA-256. This new security technology greatly enhances your overall system security.

# **1.3 Fast and easy integration**

The turnkey setup – with full system integration and all key/certificate material preprogrammed – reduces your efforts for design, integration and deployment to a minimum. As a turnkey solution, the OPTIGA™ Trust X comes with preprogrammed OS/Application code locked and with host-side modules to integrate with host micro controller software. The extended temperature range of −40°C to +105°C combined with a standardized I2C interface and the small PG-USON-10-2 footprint will facilitate onboarding in your existing ecosystem. Almost 30 years in a market-leading position with nearly 20 billion security controllers shipped worldwide are the result of Infineon's strong expertise and its commitment to make security a success factor for you.

# **1.4 Applications**

The OPTIGA™ Trust X covers a broad range of use cases necessary for many types of applications that include the following:

- a) Network node protection such as TLS or DTLS
- b) Protect the Authenticity, Integrity and Confidentiality of your product, data and IP
- c) Mutual Authentication
- d) Secure Communication
- e) Datastore Protection
- f) Lifecycle Management
- g) Platform Integrity Protection
- h) Secure Updates

### **1.5 Device Features**

The OPTIGA™ Trust X comes with upto 10kB user memory that can be used to store X.509 certificates. OPTIGA™ Trust X is based on Common Criteria Certified EAL6+ (high) hardware enabling it to prevent physical attacks on the device itself and providing high assurance that the keys or arbitrary data stored cannot be accessed by an unauthorized entity. OPTIGA™ Trust X supports a highspeed I2C communication interface of up to 1MHz (FM+).

# **OPTIGA™ Trust X Datasheet Introduction**

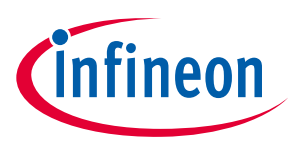

**Table 1 Products**

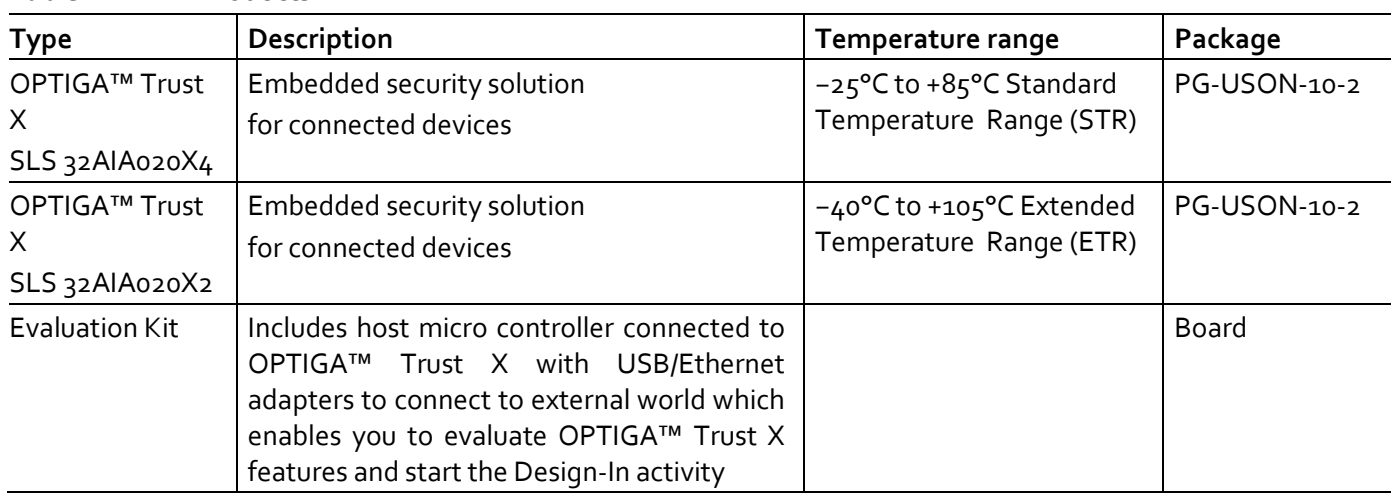

Infineon and its distribution partners offer a wide range of customization options (e.g. X.509 certificate generation and key provisioning) for the security chip.

#### **Table 2 Abbreviations**

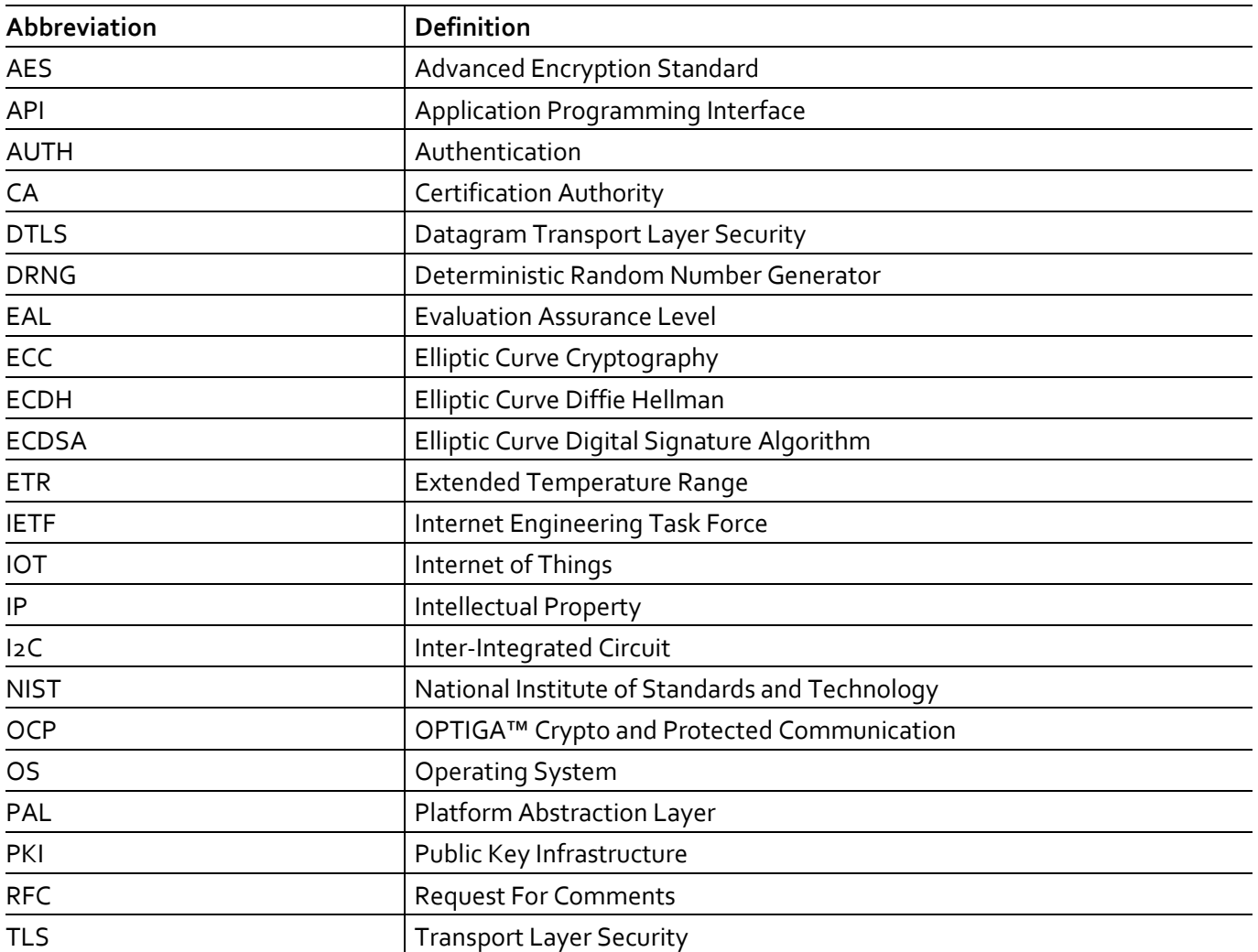

# **OPTIGA™ Trust X Datasheet Introduction**

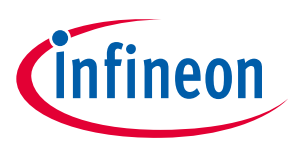

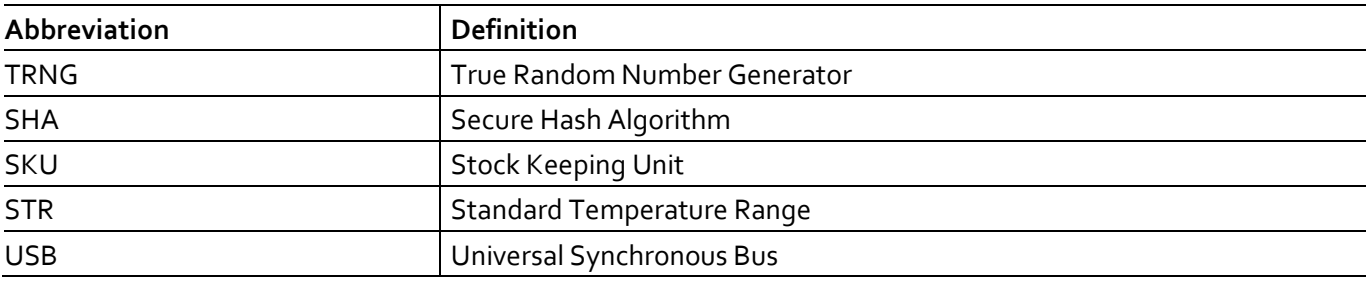

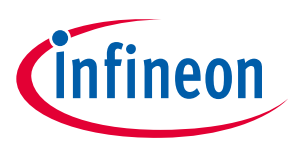

# **2 System Block Diagram**

The following figure depicts the system block diagram for OPTIGA™ Trust X.

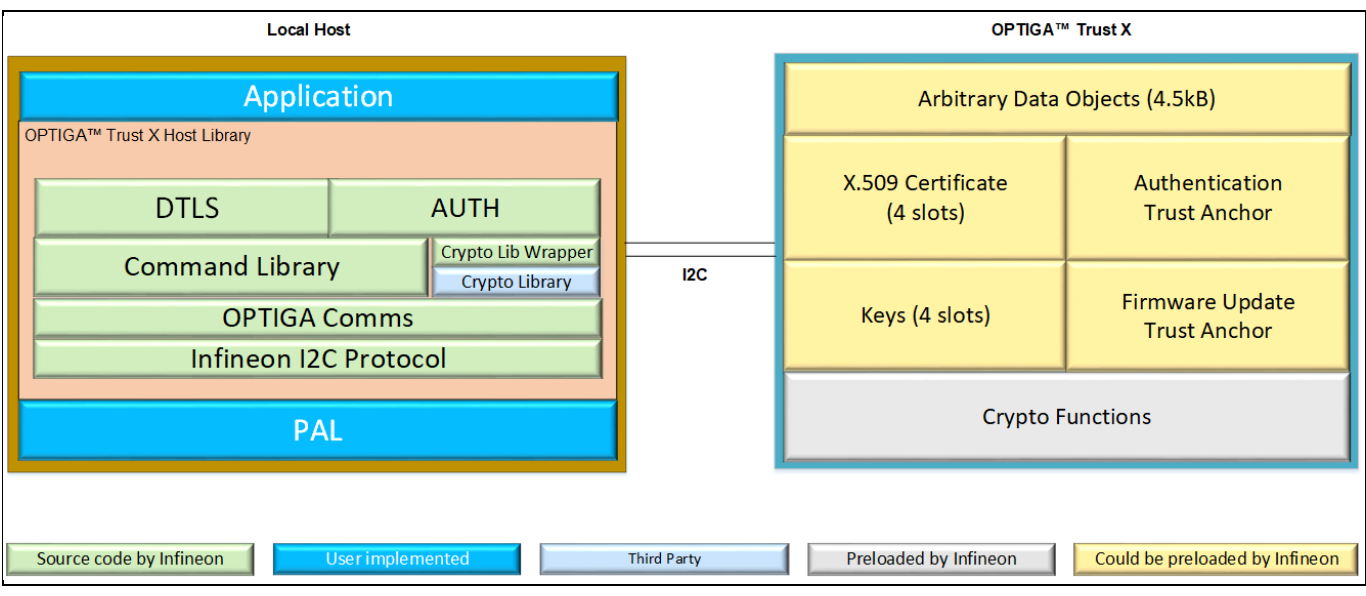

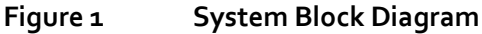

The System Block Diagram is explained below for each layer.

- 1. Local Host
	- o Application This is the target application which utilizes OPTIGA™ Trust X for its security needs
	- o DTLS DTLS client aka. OCP Library provides APIs for performing Mutual Authentication and Encrypted Communication using OPTIGA™ Trust X
	- o AUTH Authentication aka. Integration Library provides APIs for performing One Way Authentication for Brand Protection and IP Protection using OPTIGA™ Trust X
	- o Command Library Provides APIs to send and receive commands to and from OPTIGA™ Trust X. Any TLS stack can be integrated to offload crypto operations to OPTIGA™ Trust X via this Command Library.
	- o Crypto Lib Wrapper Provides wrapper APIs for Third Party crypto library, mainly used in One Way Authentication
	- o Crypto Library External cryptographic software which is used for One Way Authentication
	- o OPTIGA Comms Provides wrapper APIs for communication with OPTIGA™ Trust X
	- o Infineon I2C Protocol Infineon protocol over I2C (IFX I2C) to communicate with OPTIGA™ Trust X
	- o PAL A layer that abstracts platform specific drivers (e.g. i2c, timer, gpio, sockets etc.)

#### 2. OPTIGA™ Trust X

- $\circ$  Arbitrary Data Objects The target application can store upto 4.5kB (~4600 bytes) of data into OPTIGA™ Trust X
- o X.509 Upto 4, X.509 based Certificates can be stored into OPTIGA™ Trust X
- o Keys Upto 4, ECC based keys can be stored into OPTIGA™ Trust X
- o Mutual Authentication Trust Anchor Customer PKI domain Trust Anchor for Mutual Authentication (TLS/DTLS) can be stored into OPTIGA™ Trust X

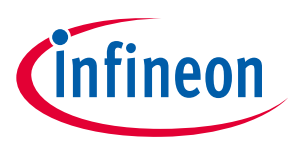

- o Firmware Update Trust Anchor Customer PKI domain Trust Anchor for Firmware Updates can be stored into OPTIGA™ Trust X
- o Crypto Functions OPTIGA™ Trust X provides cryptographic functions and protocols that can be invoked via local host
- *Note: Unique ECC private keys and X.509 Certificates – During production at Infineon fab, unique asymmetric keys (private and public) are generated. The public key is signed by customer specific CA and resulting X.509 certificate issued is securely stored on OPTIGA™ Trust X. Special measures are taken to prevent leakage and modification of private key at the Common Criteria Certified production site*

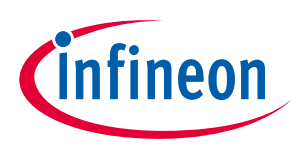

# **3 Interface and Schematics**

This section explains the schematics of the product and gives some recommendations as to how the controller should be externally connected.

# **3.1 System Integration Schematics**

Figure 1 illustrates how to integrate OPTIGA™ Trust X to your local host.

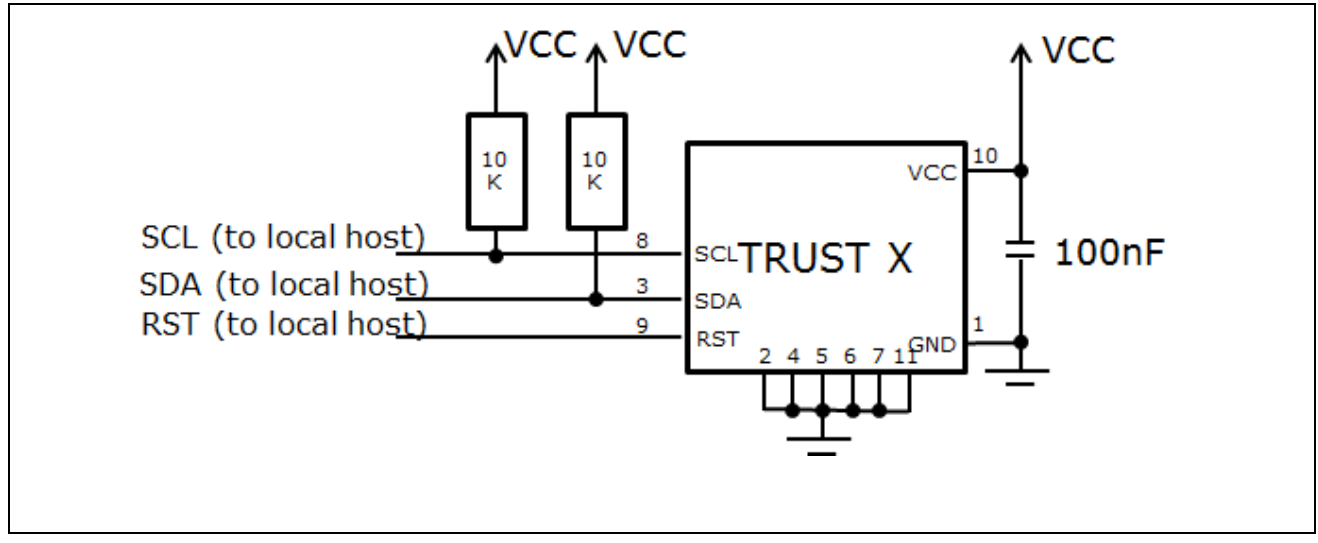

#### **Figure 2 System Integration Schematic Diagram**

*Note: Value of the pullup resistors depends on the target application circuit and the targeted I2C frequency.*

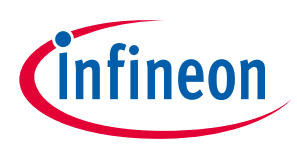

# **4 Description of packages**

This chapter provides information on the package types and how the interfaces of each product are assigned to the package pins. For further information on compliance of the packages with European Parliament Directives, see "RoHS Compliance" on Page 28.

For details and recommendations regarding the assembly of packages on PCBs, please see the following: http://www.infineon.com/cms/en/product/technology/packages/

### **4.1 PG-USON-10-2**

The package dimensions (in mm) of the controller in PG-USON-10-2 packages are given below.

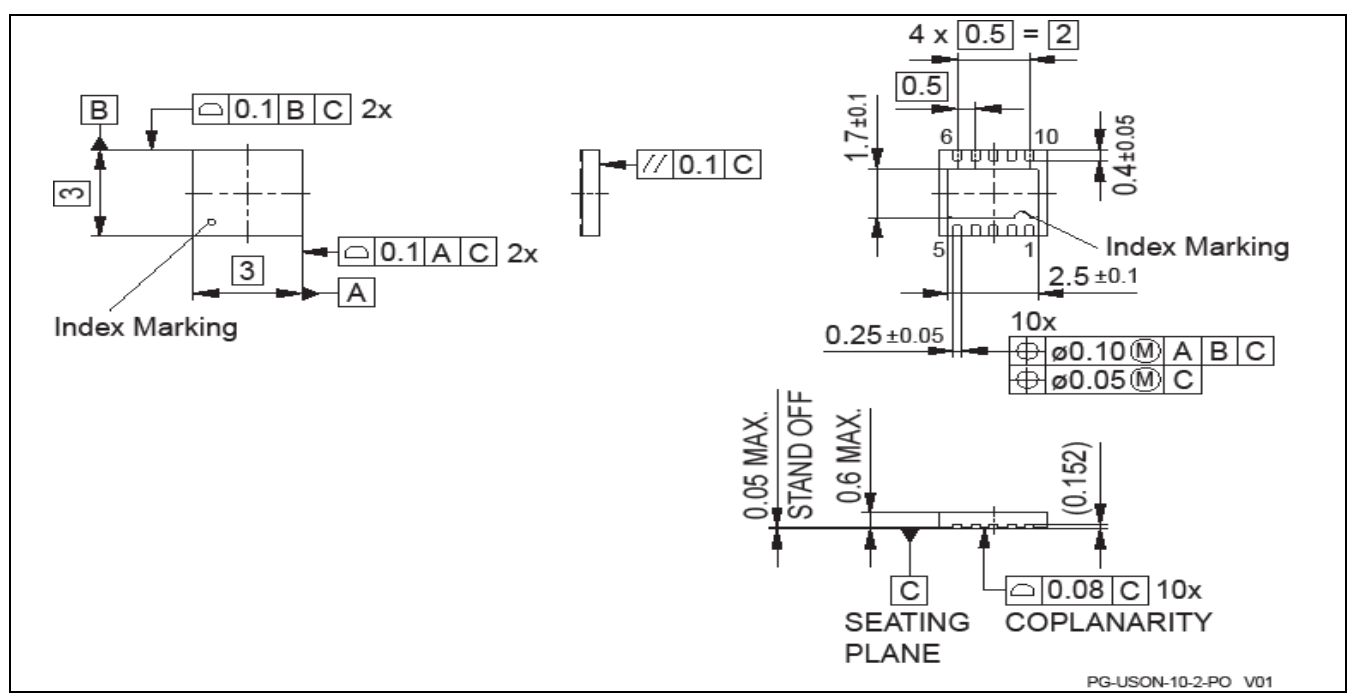

#### **Figure 3 PG-USON-10-2 Package Outline**

The following figure shows the footprint of the PG-USON-10-2 package:

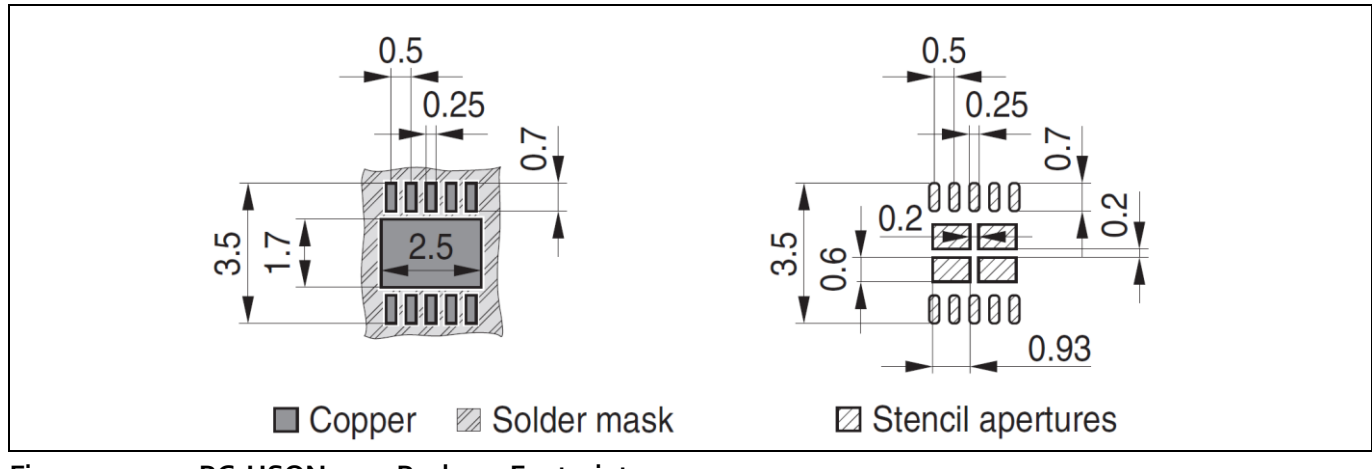

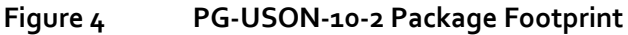

The figure below shows the PG-USON-10-2 in top view:

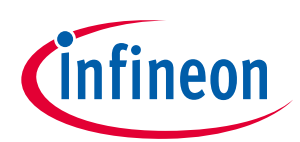

#### **Description of packages**

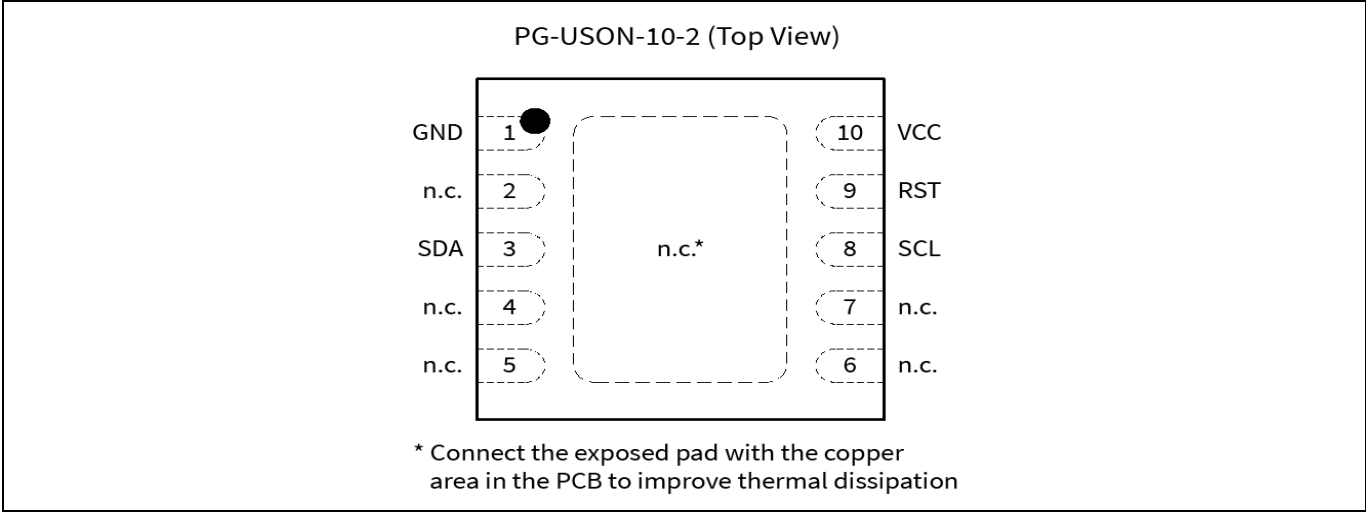

**Figure 5 PG-USON-10-2 top view**

# **4.2 Production sample marking pattern**

The following figure describes the productive sample marking pattern on PG-USON-10-2.

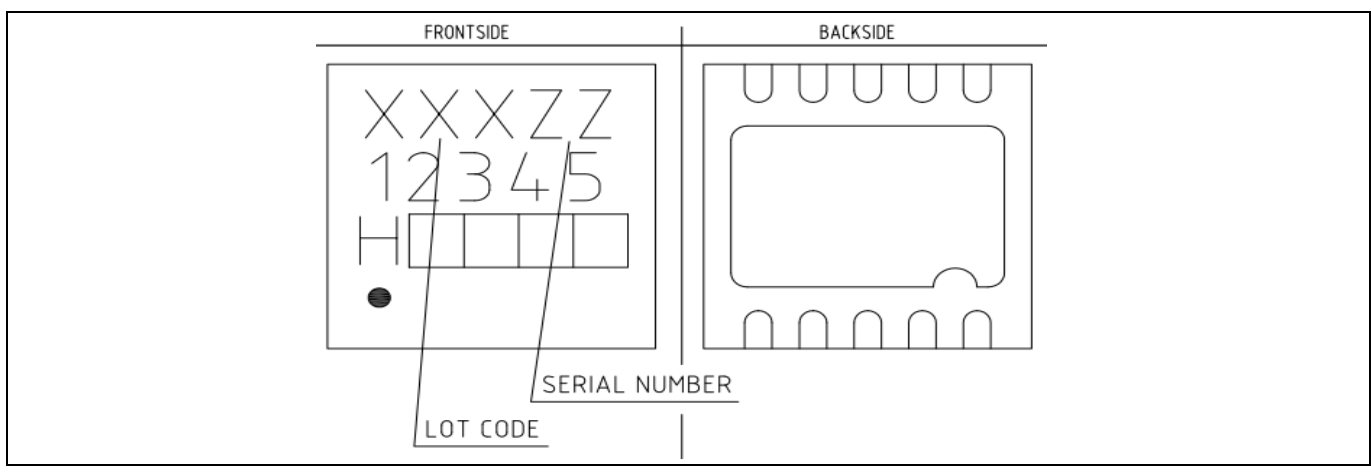

**Figure 6 PG-USON-10-2 sample marking pattern**

The black dot indicates pin 01 for the chip. The following table describes the sample marking pattern:

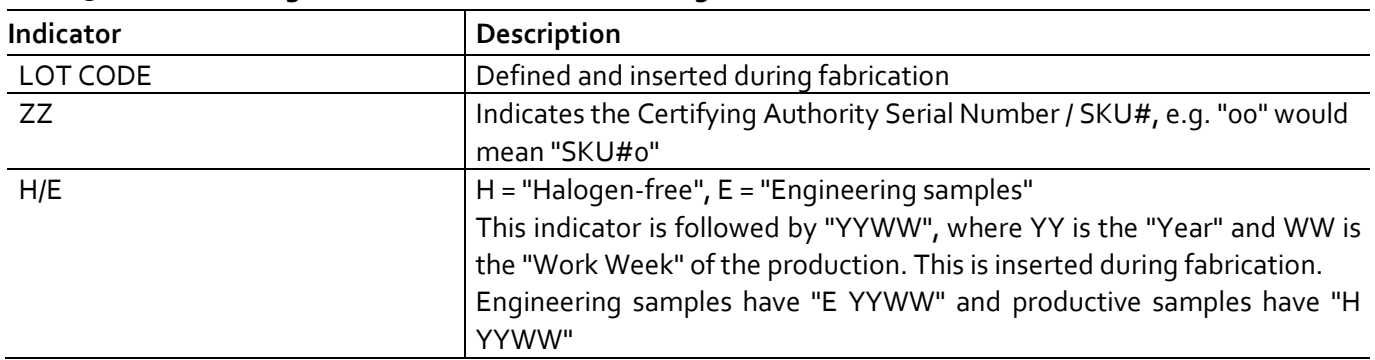

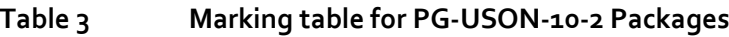

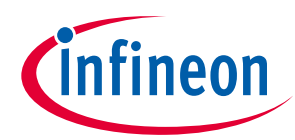

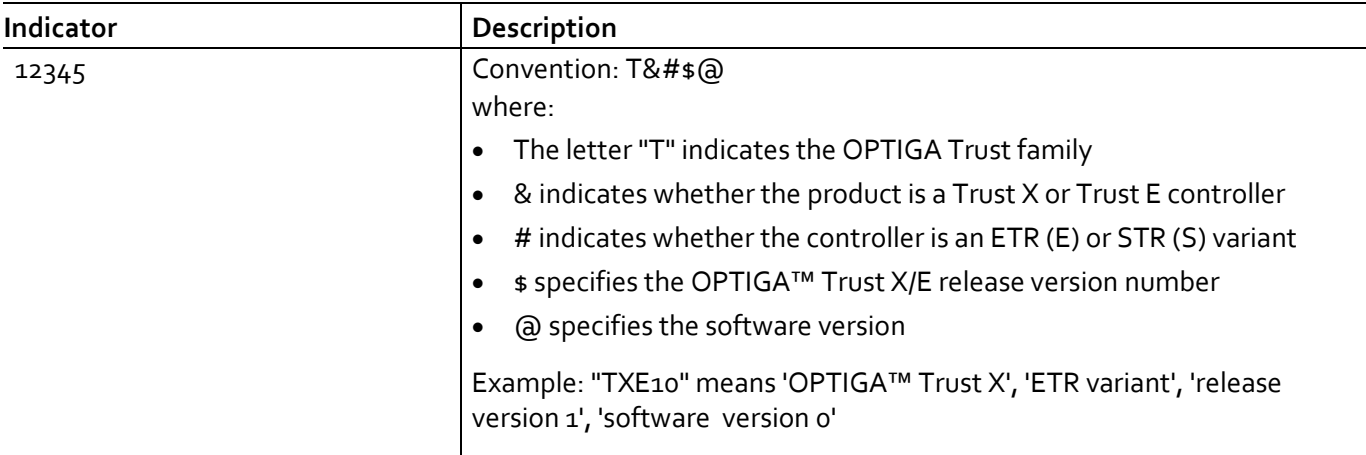

The contacts and their functionality are given in the table below.

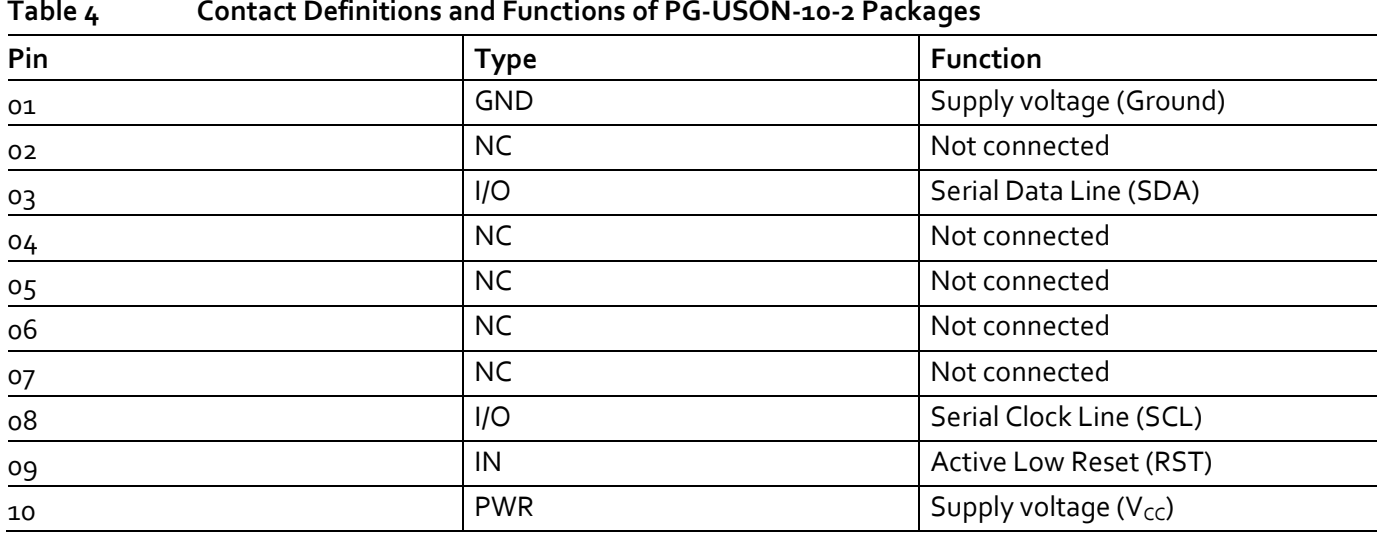

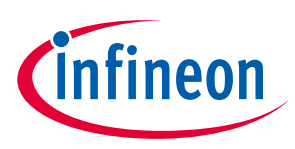

# **5 Technical Data**

This section summarizes the technical data of the product. It provides the operational characteristics as well as the electrical DC and AC characteristics.

# **5.1 I2C Interface Characteristics**

### **Table 5 I2C Operation Supply and Input Voltages**

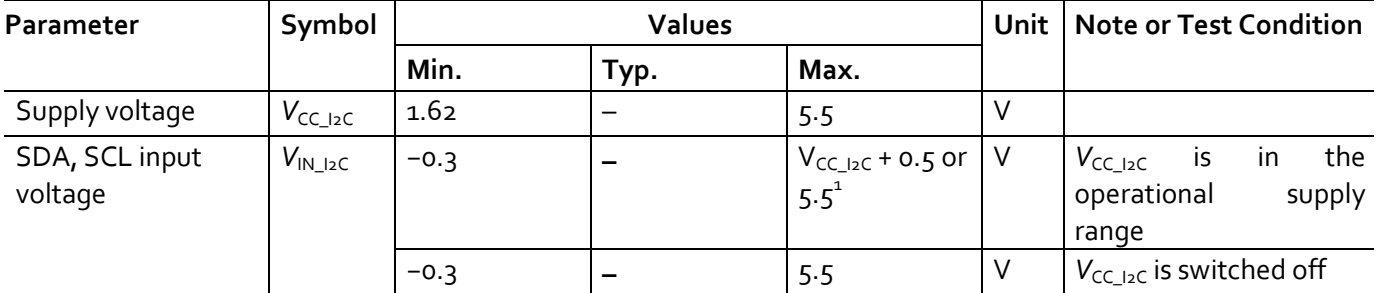

1) Whichever is lower

# **5.1.1 I2C Standard/Fast Mode Interface Characteristics**

For operation of the I2C interface, the electrical characteristics are compliant with the I<sup>2</sup>C bus specification Rev. 4 for "standard-mode" ( $f_{SCL}$  up to 100 kHz) and "fast-mode" ( $f_{SCL}$  up to 400 kHz), with certain deviations as stated in the table below.

*Note: T<sup>A</sup> as given for the operating temperature range of the controller unless otherwise stated.*

#### **Table 6 I2C Standard Mode Interface Characteristics**

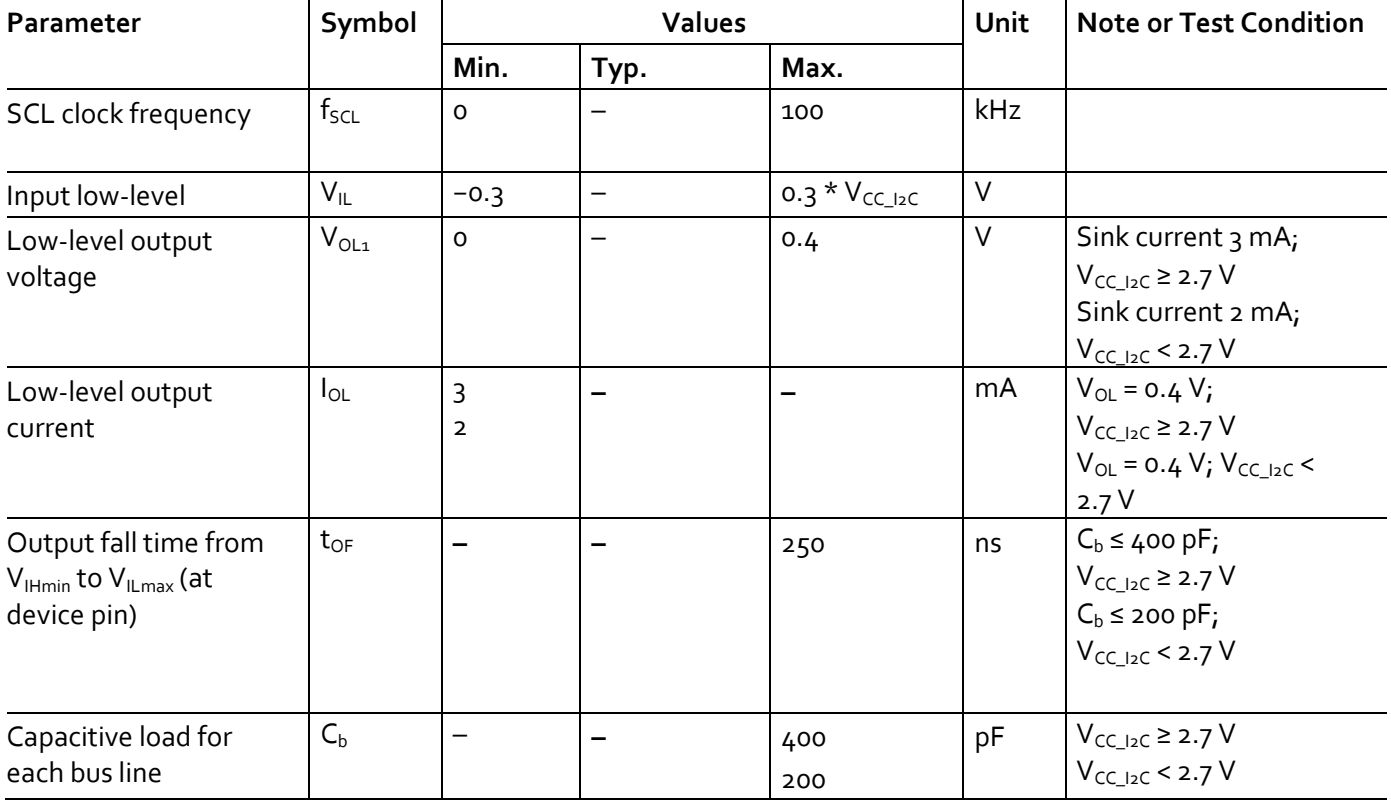

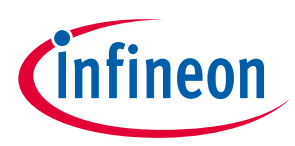

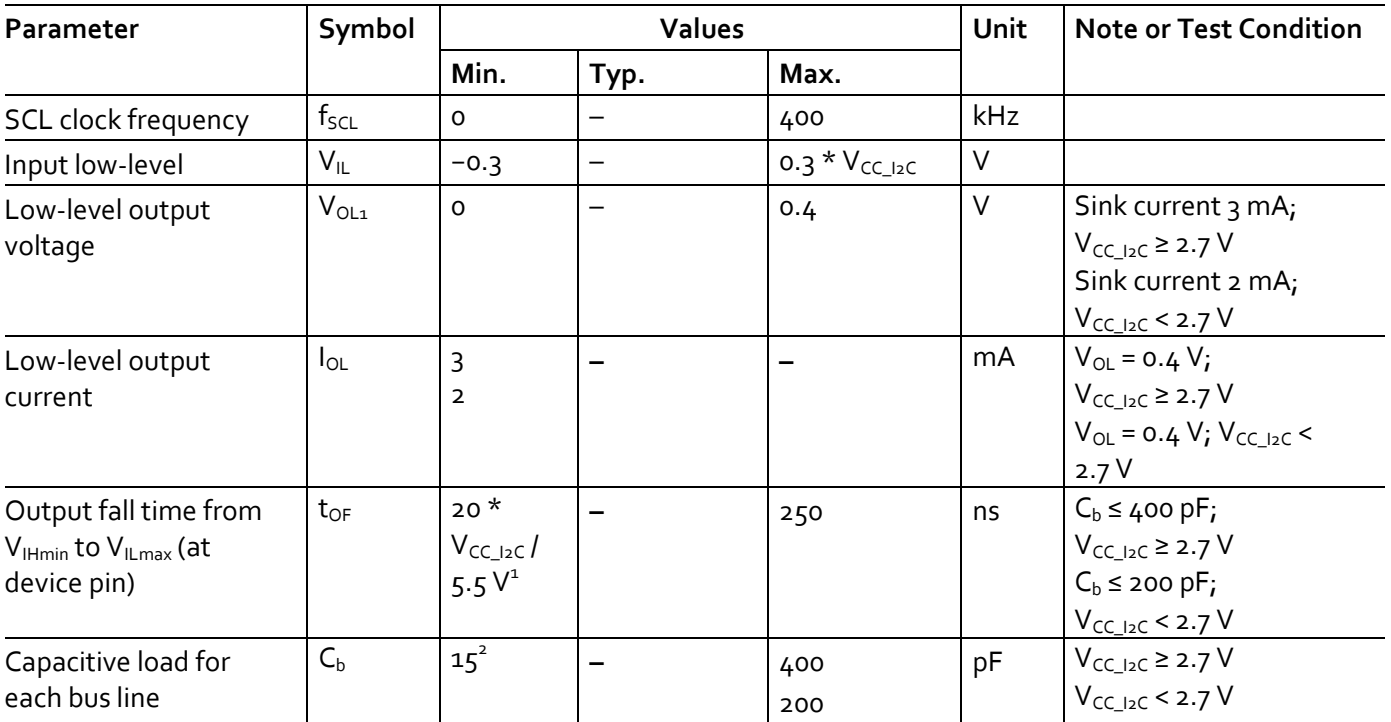

#### **Table 7 I2C Fast Mode Interface Characteristics**

1) A min. capacitive load is necessary to reach  $t_{OF}$ 

2) A min. capacitive load is necessary to reach  $t_{fmin}$ 

# **5.1.2 I2C Fast Mode Plus Interface Characteristics**

For operation of the I2C interface, the electrical characteristics are compliant with the I<sup>2</sup>C bus specification Rev. 4 for "fast mode plus" ( $f_{SCL}$  up to 1 MHz), with certain deviations as stated in the table below.

*Note: T<sup>A</sup> as given for the operating temperature range of the controller unless otherwise stated.*

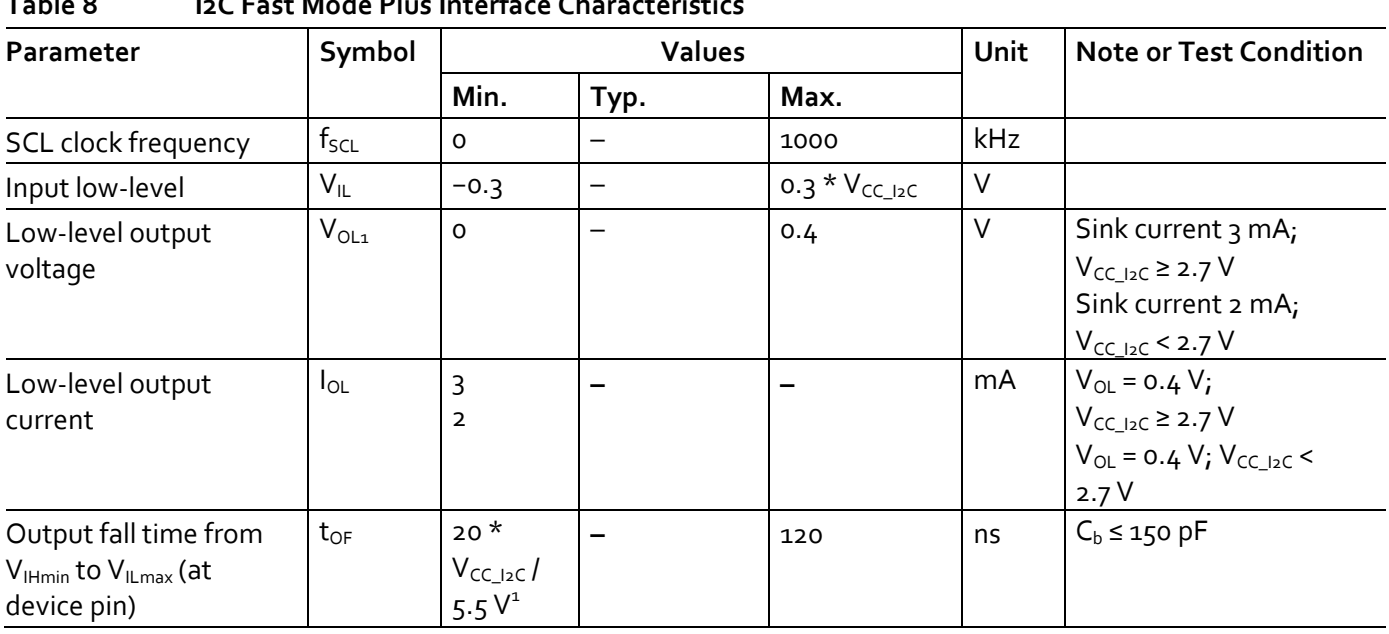

### **Table 8 I2C Fast Mode Plus Interface Characteristics**

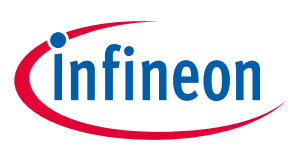

#### **Technical Data**

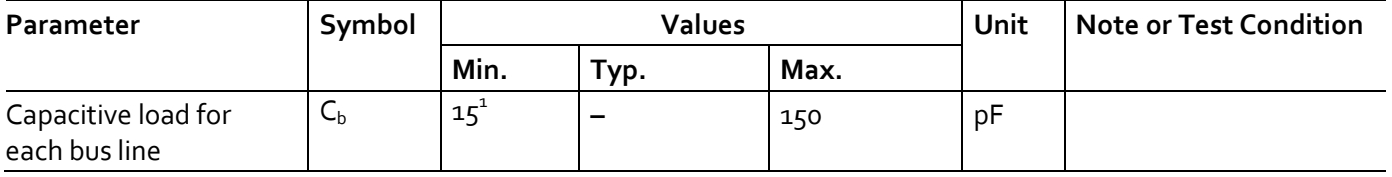

1) A min. capacitive load is necessary to reach  $t_{OF}$ 

# **5.1.3 Electrical Characteristics**

*Note: T<sup>A</sup> as given for the operating temperature range of the controller unless otherwise stated. All currents flowing into the controller are considered positive.*

# **5.1.4 DC Electrical Characteristics**

 $T_A$  as given for the controller's operating ambient temperature range unless otherwise stated. All currents flowing into the controller are considered positive.

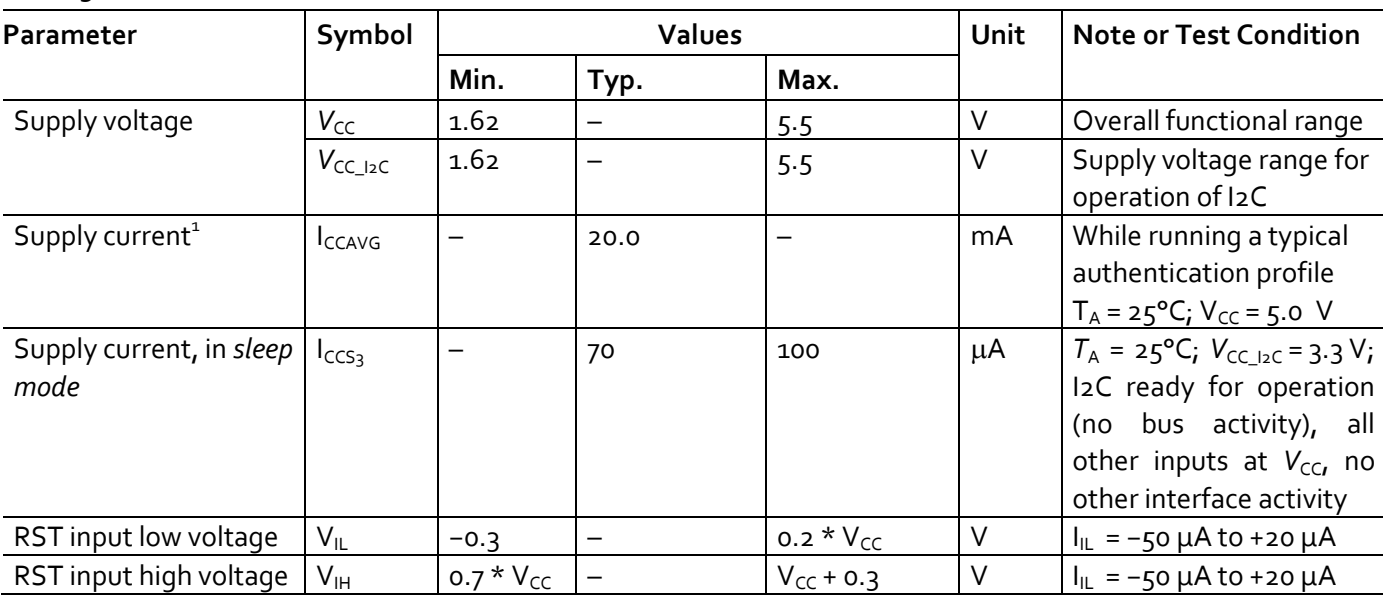

#### **Table 9 Electrical Characteristics**

1) Supply current can be limited from 6mA to 15mA by software commands.

# **5.1.5 AC Electrical Characteristics**

 $T_A$  as given for the controller's operating ambient temperature range unless otherwise stated.

All currents flowing into the controller are considered positive.

**Table 10 AC Characteristics**

| Parameter            | Symbol            | Values |      |      | Unit | Note or Test Condition    |
|----------------------|-------------------|--------|------|------|------|---------------------------|
|                      |                   | Min.   | Typ. | Max. |      |                           |
| $V_{CC}$ rampup time | L <sub>VCCR</sub> |        | –    | 1000 | us   | 400 mV to 90% of $V_{cc}$ |
|                      |                   |        |      |      |      | target voltage ramp       |

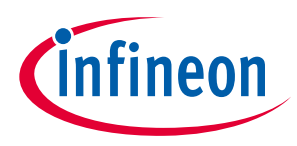

The V<sub>CC</sub> ramp is depicted in Figure 7. 90% of the target supply voltage must be reached within t<sub>VCCR</sub> after it has exceeded 400 mV. Moreover, its variation must be kept within a ±10% range.

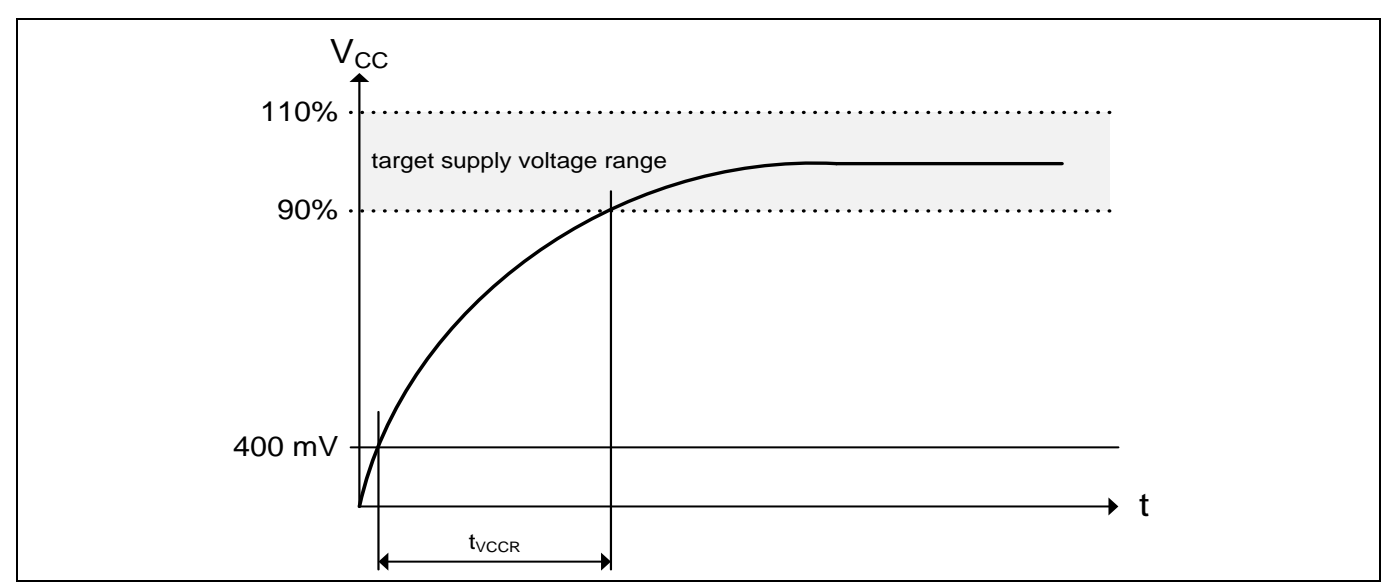

**Figure 7 Vcc Rampup**

# **5.1.6 Start-Up of I2C Interface**

There are 2 variants possible for performing the startup procedure:

- Startup after power-on
- Startup for warm resets

# **5.1.6.1 Startup after Power-On**

The activation of the I2C interface after power-on needs the following reset procedure.

- VCC is powered up and the state of the SDA and SCL line are set to high level during power-up
- The first transmission may start at the earliest *t*<sub>STARTUP</sub> after power-up of the device

The following figure shows the startup timing of the I2C interface for this case.

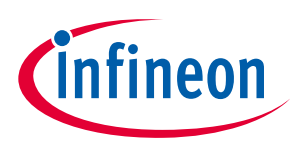

**Technical Data**

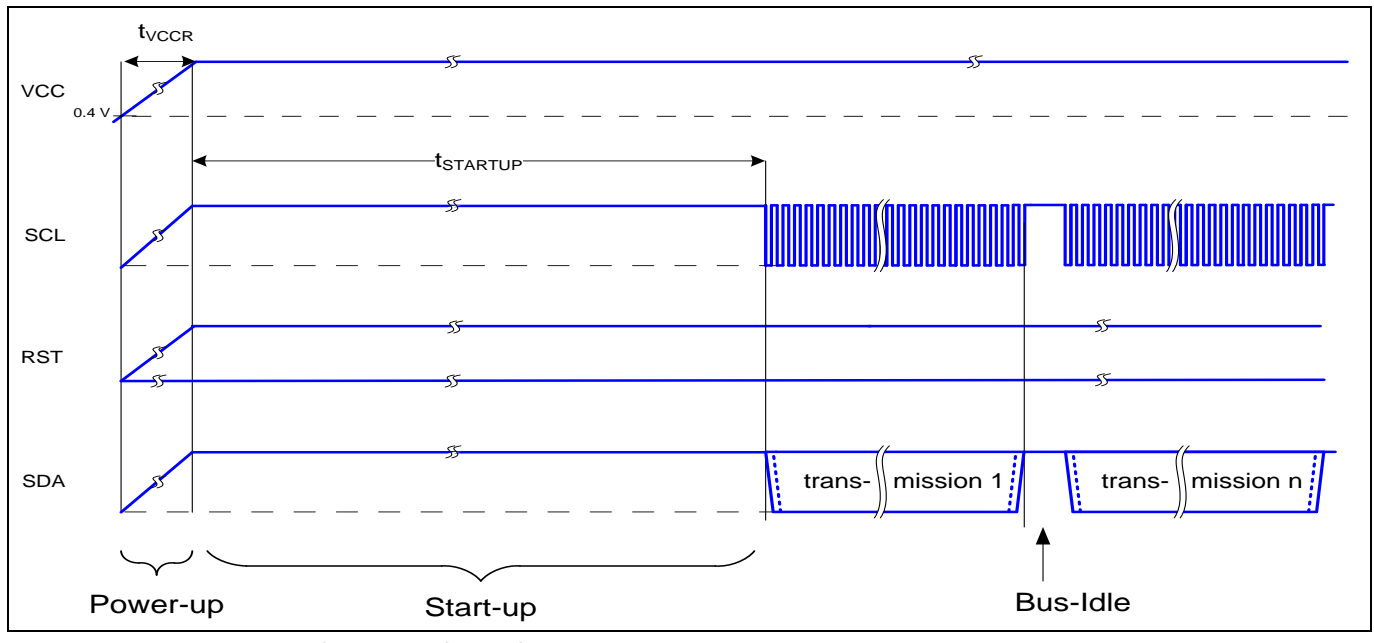

**Figure 8 Startup of I2C Interface after Power-On**

#### **Table 11 Startup of I2C Interface After Power-On**

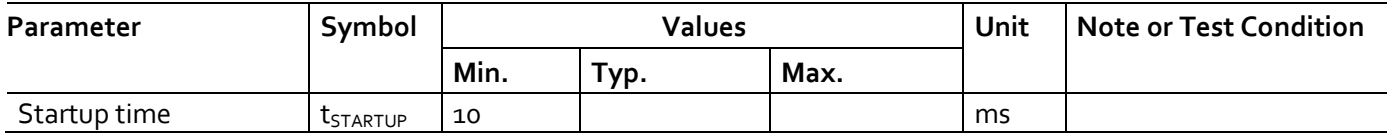

# **5.1.6.2 Startup for Warm Resets**

When using the reset signal for triggering a warm reset after power-on, the activation of the I2C interface needs the following reset procedure

- VCC remains powered up.
- The terminal stops I2C communication. SDA and SCL lines are set to high level before RST is set to low level.
- After its falling edge, RST has to be kept at low level for at least *t1*. At the latest *t2* after the falling edge of RST, the terminal must set RST to high level.
- The first transmission may start at the earliest  $t_{\text{STARTUP}}$  after the rising edge of RST

The following figure shows the timing for this startup case.

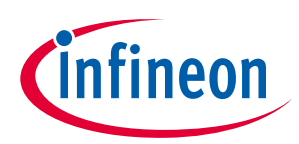

### **Technical Data**

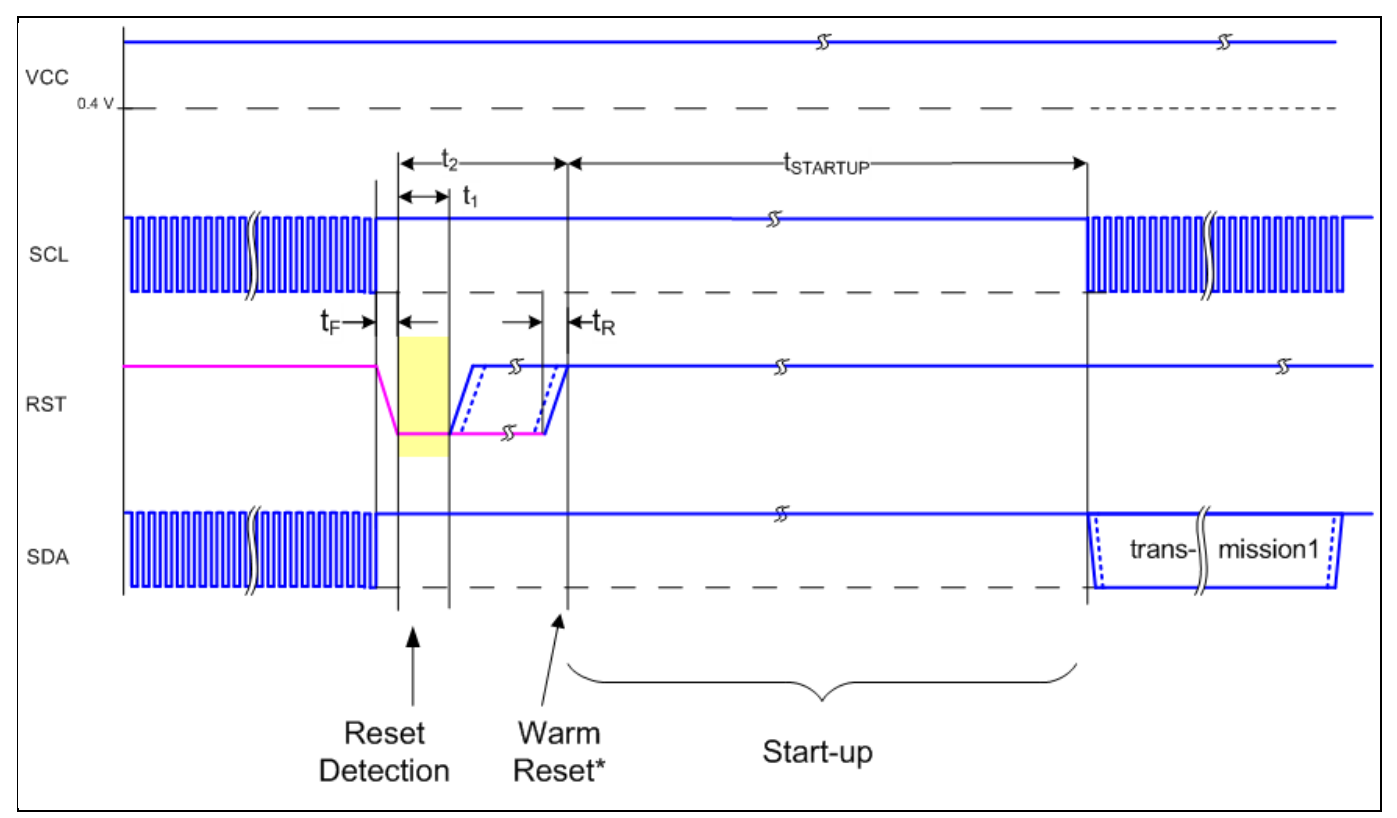

#### **Figure 9 Startup of I2C Interface for Warm Resets**

*Note: If NVM programming was requested prior to the reset, t*<sub>STARTUP</sub> will be extended from a typical value *of 10 ms to a maximum of 12 ms.*

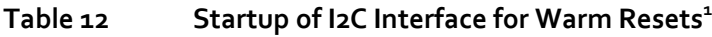

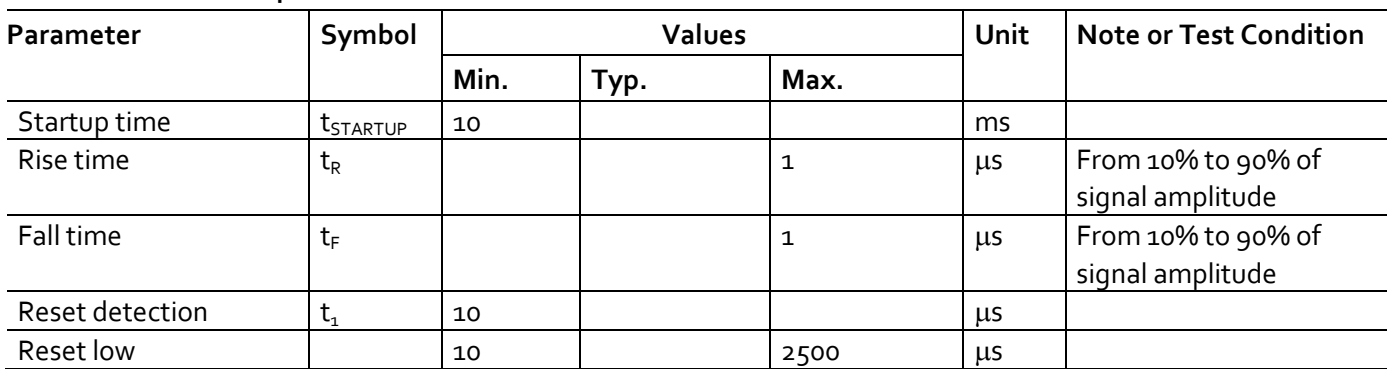

1) Reset triggered by software (without power off/on cycle)

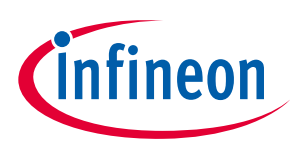

# **6 Connecting to Host**

# **6.1 OPTIGA™ Trust X Host Software Architecture**

In Figure 1 the System Block Diagram was explained which covered the OPTIGA™ Trust X Host Library layers. In following sections, we will cover how to communicate with OPTIGA™ Trust X using I2C.

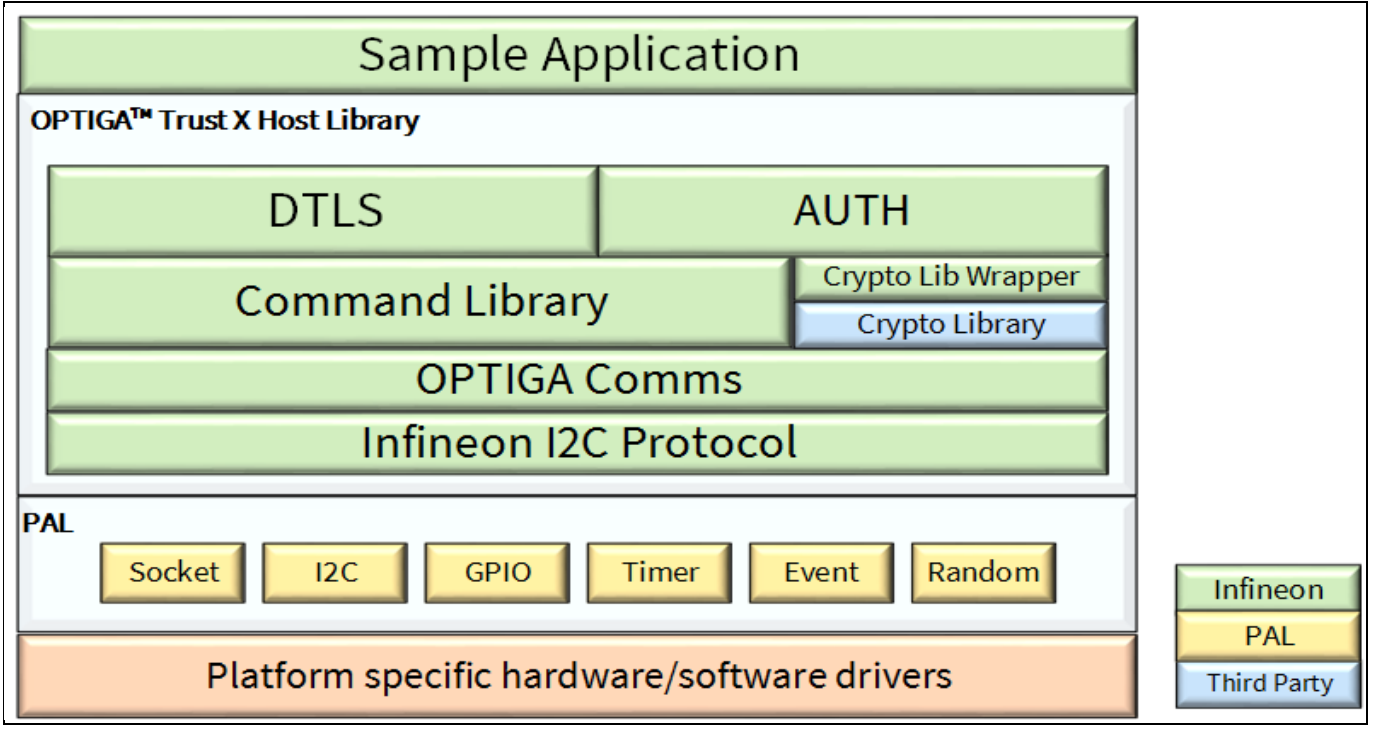

**Figure 10 OPTIGA™ Trust X Host Software Architecture**

# **6.2 Release Package Folder Structure**

The following figure shows the release package structure when OPTIGA™ Trust X is installed/extracted on PC.

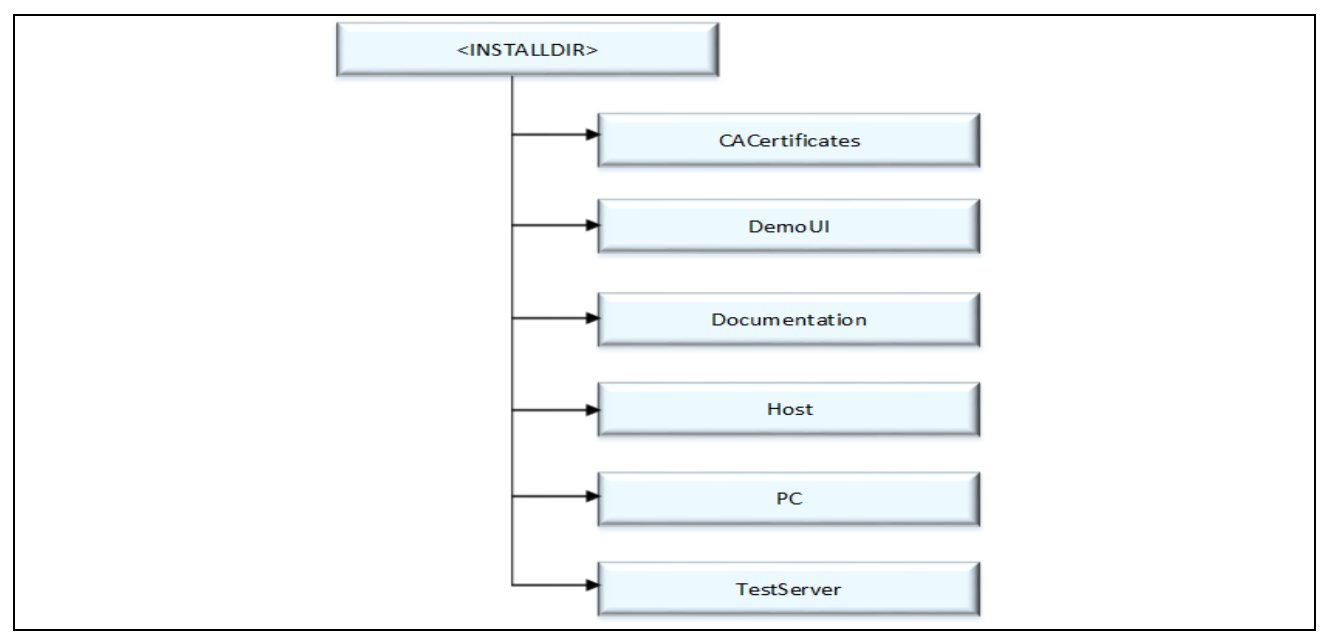

**Figure 11 Release Package Folder Structure**

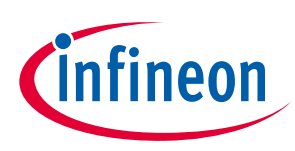

#### **Connecting to Host**

- 1. <INSTALLDIR> is the root directory to which the release contents are installed or extracted. The content of each subdirectory under installed directory <INSTALLDIR> is explained below.
- 
- 2. CACertificates

This directory contains OPTIGA™ Trust X Test and Productive Trust-Anchor/CA certificates.

3. DemoUI

This directory contains binaries and Demo UI Application for OPTIGA™ Trust X.

4. Documentation

This directory contains all common OPTIGA™ Trust X documentation.

5. Host

This directory contains source files, header files, binaries, documents, API as compiled help (CHM) and sample application for OPTIGA™ Trust X Host Software.

6. PC

This directory contains source files, header files, binaries and sample application for OPTIGA™ Trust X PC Software.

7. TestServer

This directory contains Sample Test Server Application and Test certificates required for DTLS client feature demonstration

# **6.3 Host Software Folder Structure**

The following figure shows the Host Software folder structure when OPTIGA™ Trust X is installed on PC.

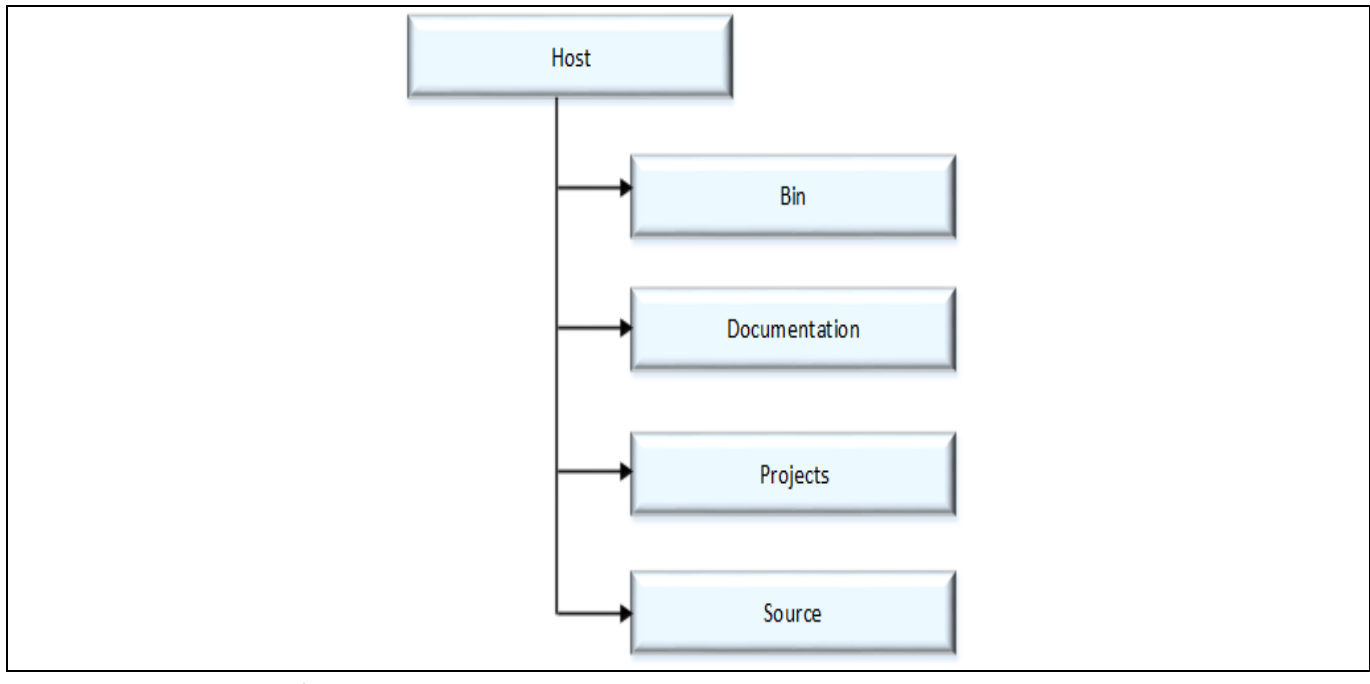

**Figure 12 Host Software Folder Structure**

1. Bin

This directory contains prebuilt binaries for Eval Kit based on XMC4500 Relax Kit v1 that communicates with OPTIGA™ Trust X.

2. Documentation

# **OPTIGA™ Trust X Datasheet Connecting to Host**

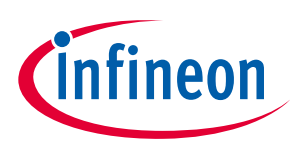

This directory contains documentation outlining software for Eval Kit based on XMC4500 Relax Kit v1.

3. Projects

This directory contains project files for Eval Kit based on XMC4500 Relax Kit v1.

4. Source

This directory contains all source files for OPTIGA™ Trust X Host Software Library.

Further the following figure elaborates the Host Software source folder structure.

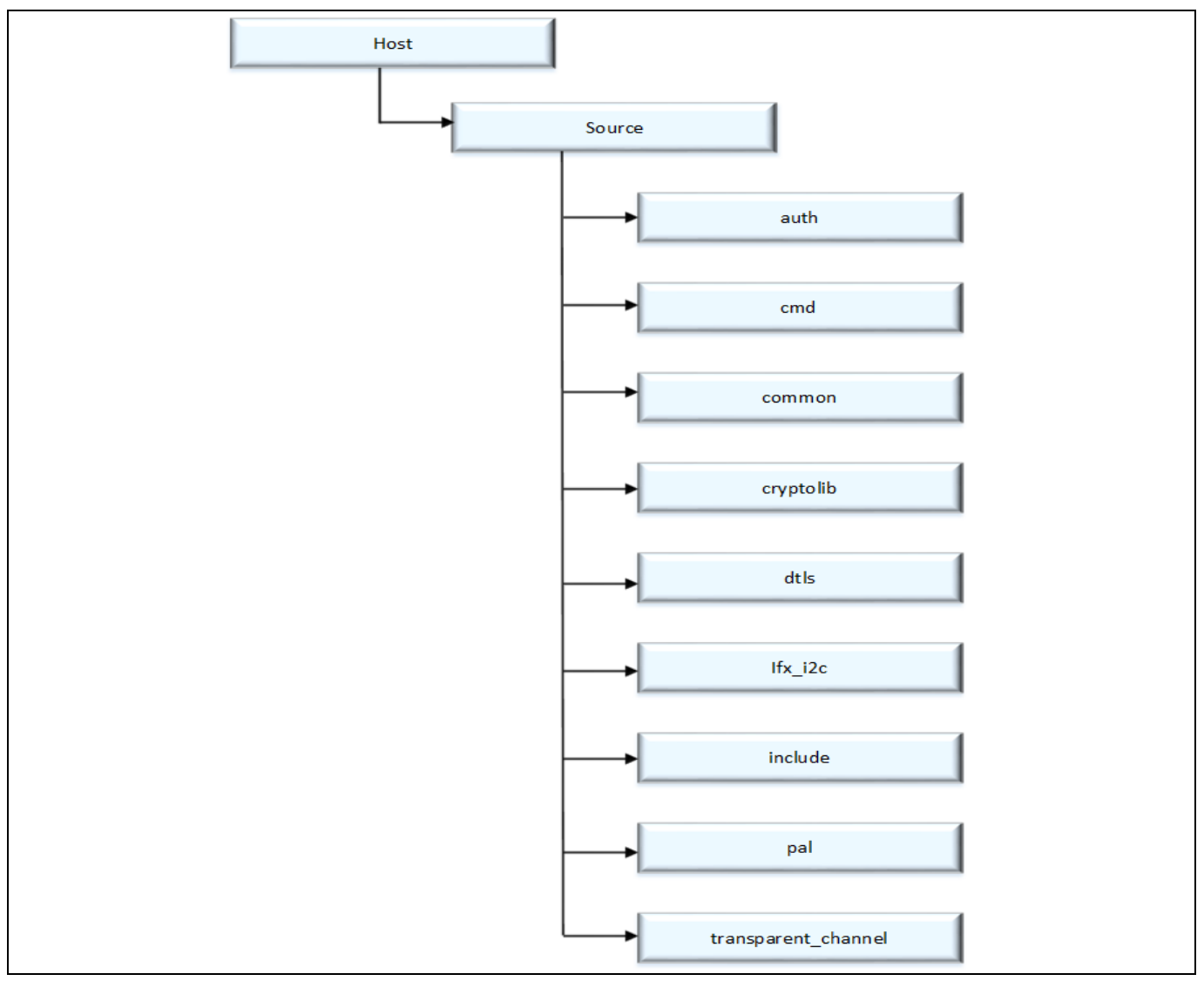

**Figure 13 Host Source Folder Structure**

- 1. auth This folder contains sources for One Way Authentication which are platform independent. The layer is also known as Integration Library.
- 2. cmd This folder contains sources for all OPTIGA™ Trust X commands which are platform independent.
- 3. common This folder contains sources that are common for all functionality (e.g. utilities).
- 4. cryptolib This folder contains binaries for crypto library wrapper which is platform independent.
- 5. dtls This folder contains sources for Mutual Authentication and Encrypted Communication using DTLS client, which are platform independent. The layer is also known as OCP Library.
- 6. ifx\_i2c This folder contains sources for Infineon protocol over I2C (aka IFX I2C).

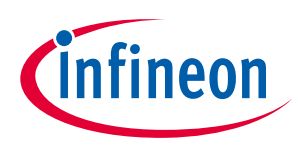

- 7. include This folder contains header files for all Host Software.
- 8. pal This folder contains all the platform dependent code.
- 9. transparent\_channel This folder contains transparent channel communication mainly used for Eval Kit.

# **6.4 Porting Notes**

The Platform Abstraction Layer (PAL) APIs have to be updated to integrate the OPTIGA™ Trust X host libraries in the local host target platform.

The PAL reference code for the XMC4500 Relax kit is provided as part of package which can be used. The implementation can be referred in *"<INSTALLDIR>/Host/Source/pal/xmc4500"* and the header files are available in *"<INSTALLDIR>/Host/Source/Include"* with the required APIs used by upper layers. The header files are platform agnostic and would not require any change.

# **6.5 Communication with OPTIGA™ Trust X**

The hardware/platform resource configuration with respect to I2C master and GPIOs (Vdd and Reset) are to be updated in *pal\_ifx\_i2c\_config.c*. These configurations are used by the IFX I2C implementation to communicate with OPTIGA™ Trust X.

1. Update I2C master platform specific context[e.g. (void\*)&i2c\_master\_o]

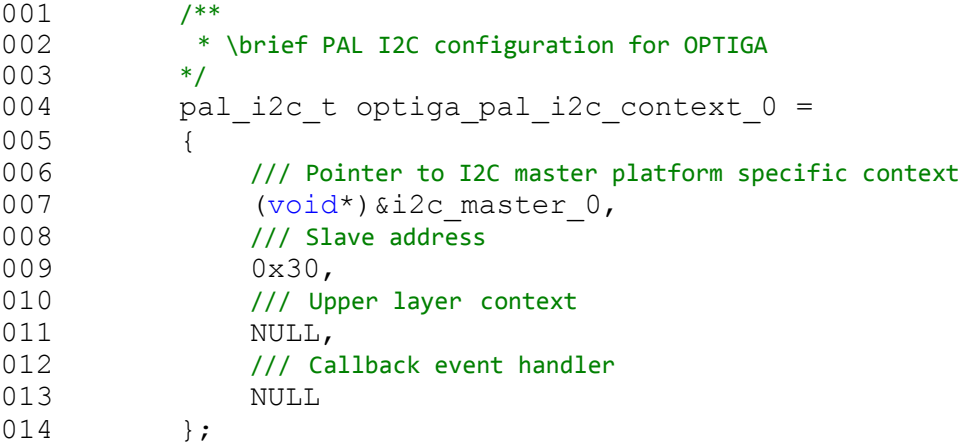

2. Update platform specific context for GPIOs (Vdd and Reset) [e.g. (void\*)&pin\_3\_4]

```
001 /**
002 * \brief Vdd pin configuration for OPTIGA<br>003 */
003
004 pal_gpio_t optiga_vdd_0 =
005 {
006 // Platform specific GPIO context for the pin used to toggle Vdd
007 (void*)&pin_3_4
008 };
009
010 /**
011 * \brief Reset pin configuration for OPTIGA
012 */
013 pal gpio t optiga reset 0 =
014 {
015 // Platform specific GPIO context for the pin used to toggle Reset
016 (void*) &pin 3 3
017 };
```
3. Update PAL I2C APIs [*pal\_i2c.c*] to communicate with OPTIGA™ Trust X

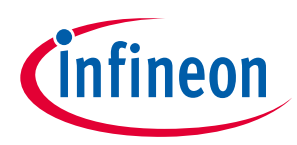

The pal\_i2c is expected to provide the APIs for I2C driver initialization, de-initialization, read, write and set bitrate kind of operations

- a) *pal\_i2c\_init*
- b) *pal\_i2c\_deinit*
- c) *pal\_i2c\_read*
- d) *pal\_i2c\_write*
- e) *pal\_i2c\_set\_bitrate*

In few target platforms, the I2C master driver initialization (*pal\_i2c\_init*) is done during the platform start up. In such an environment, there is no need to implement *pal\_i2c\_init* and *pal\_i2c\_deinit* functions. Otherwise, these (*pal\_i2c\_init* & *pal\_i2c\_deinit*) functions must be implemented as per the upper layer expectations based on the need. The details of these expectations are available in the Host library API documentation (chm).

The reference implementation of PAL I2C based on XMC4500 Relax kit does not need to have the platform I2C driver initialization explicitly done as part of *pal\_i2c\_init* as it is taken care by the DAVE library initialization. Hence *pal\_i2c\_init* & *pal\_i2c\_deinit* are not implemented.

In addition to the above specified APIs, the PAL I2C must handle the events from the low level I2C driver and invoke the upper layer handlers registered with PAL I2C context for the respective transaction as shown in the below example.

```
001 //I2C driver callback function when the transmit is completed successfully<br>002 void i2c master end of transmit callback (void)
          void i2c master end of transmit callback(void)
003 {
004 invoke upper_layer_callback(gp_pal_i2c_current_ctx,
005 (uint8 t)PAL I2C EVENT TX SUCCESS);
006 }
```
In above example the I2C driver callback, when transmit is successful invokes the handler to inform the result.

- 4. Update PAL GPIO [*pal\_gpio.c*] to power on and reset the OPTIGA™ Trust X
	- a) *pal\_gpio\_set\_high*
	- b) *pal\_gpio\_set\_low*
- 5. Update PAL Timer [*pal\_os\_timer.c*] to enable timer
	- a) *pal\_os\_timer\_get\_time\_in\_milliseconds* b) *pal\_os\_timer\_delay\_in\_milliseconds*
- 6. Update Event management for the asynchronous interactions for IFX I2C [*pal\_os\_event.c*]
	- a) *pal\_os\_event\_register\_callback\_oneshot*
	- b) *scheduler\_timer\_isr*

The *pal\_os\_event\_register\_callback\_oneshot* function is expected to register the handler and context provided as part of input parameters and triggers the timer for the requested time.

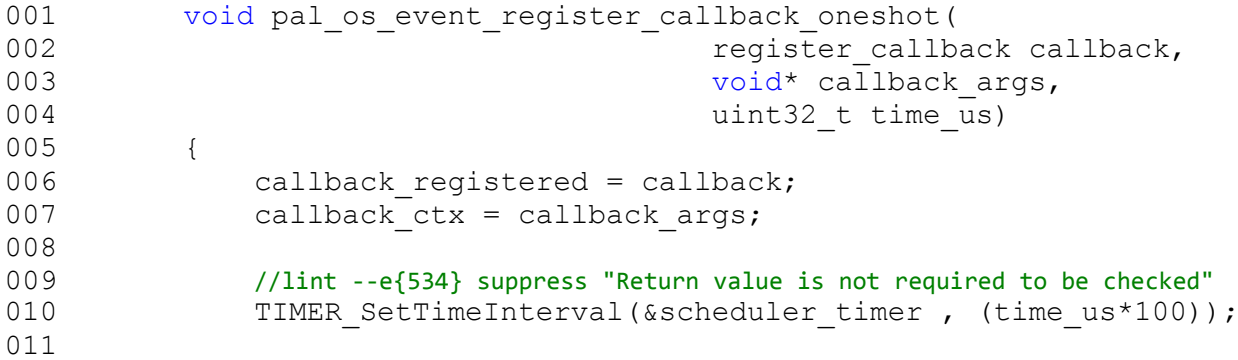

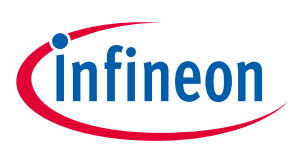

#### **Connecting to Host**

```
012 TIMER Start(&scheduler timer);
013 }
```
And the handler registered must be invoked once the timer is elapsed as shown in *scheduler\_timer\_isr*

```
001 void scheduler timer isr(void)
002 {
003 TIMER ClearEvent(&scheduler timer);
004 //lint --e{534} suppress "Return value is not required to be checked"<br>005 TIMER Stop (&scheduler timer);
             TIMER Stop(&scheduler_timer);
006 TIMER Clear(&scheduler timer);
007
008 if (callback registered)
009 {
010 callback_registered((void*)callback_ctx);<br>011 }
011 }
012 }
```
# **6.6 Reference code on XMC4500 for communicating with OPTIGA™ Trust X**

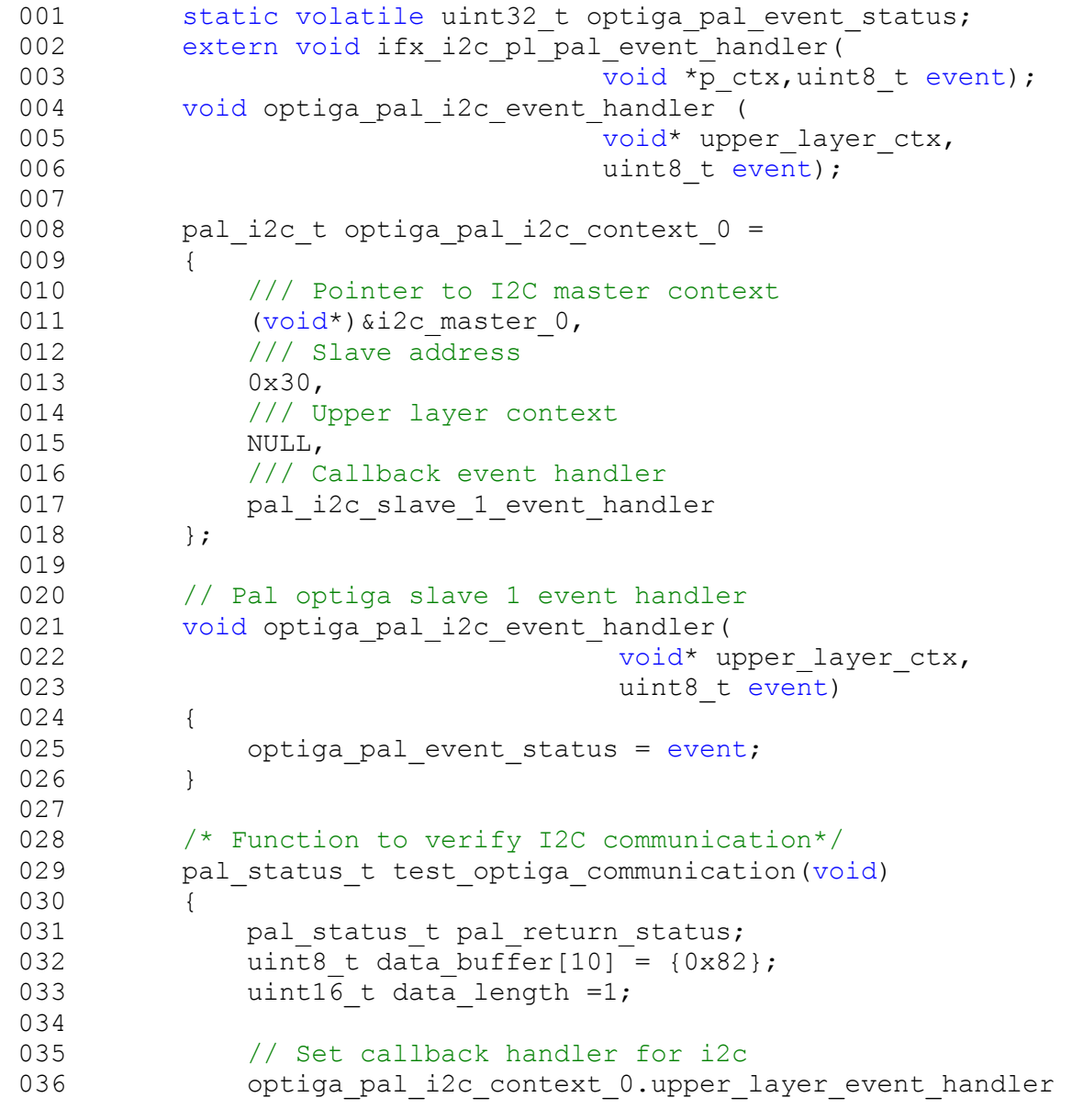

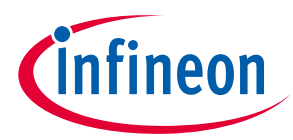

037 = optiga pal i2c event handler; 038 039 // Send 0x82 command to slave to check the state 040 optiga pal event status = PAL I2C EVENT BUSY; 041 042 do 043 { 044 pal return status = 045 **pal** i2c write(&optiga pal i2c context 0, 046 **data** buffer, data length); 047 if (pal return status == PAL STATUS FAILURE) 048 { 049 break; 050 } 051 052 // Wait until slave completes write operation 053 } while (optiga pal event status != 054 PAL\_I2C\_EVENT\_TX\_SUCCESS); 055 056 optiga\_pal\_event\_status = PAL\_I2C\_EVENT\_BUSY; 057 058 data length =  $4;$ 059 // Read the response for 0x82 command 060 do 061 { 062 pal return status = 063 **pal** i2c read(&optiga pal i2c context 0 , 064 data buffer , and the set of the set of the data buffer , and the set of the set of the set of the set of the set of the set of the set of the set of the set of the set of the set of the set of the set of the set of th 065 data length); 066 **if** (pal return status == PAL STATUS FAILURE) 067 { 068 break; 069 } 070 // Wait until slave completes read operation 071 ) while (optiga pal event status != 072 **PAL I2C EVENT RX SUCCESS);** 073 074 return pal return status; 075 } 076 077 078 079 /\*\*\*\*\*\*\*\*\*\*\*\*\*\*\*\*\*\*\*\*\*\*\*\*\*\*\*\*\*\*\*\*\*\*\*\*\*\*\*\*\*\*\*\*\*\*\*\*\*\*\*\*\*\*\*\*\*\*\*\*\*\*\* 080 \* Main Function 081 \*\*\*\*\*\*\*\*\*\*\*\*\*\*\*\*\*\*\*\*\*\*\*\*\*\*\*\*\*\*\*\*\*\*\*\*\*\*\*\*\*\*\*\*\*\*\*\*\*\*\*\*\*\*\*\*\*\*\*\*\*/ 082 083 /\*\* 084 \* This function is the entry point of sample. 085 \* 086 \* \retval 087  $*$  0 on success 088  $*$  1 on failure<br>089  $*$ / 089 090 int32 t main(Void) 091 { 092 DAVE STATUS t status;

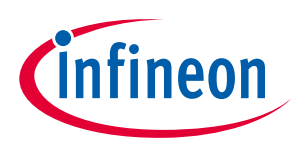

# **Connecting to Host**

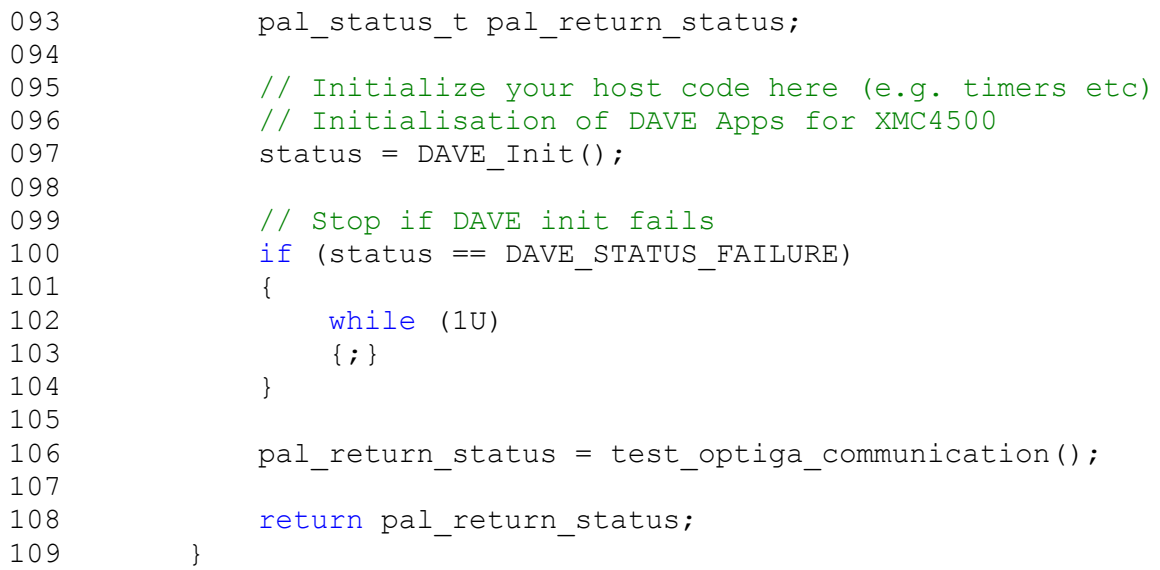

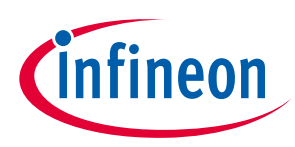

# **7 OPTIGA™ Trust X Commands**

This section provides short description of OPTIGA™ Trust X commands and mapping of these commands w.r.t Use Cases.

**Table 13 OPTIGA™ Trust X command table**

| <b>Command Name</b> | Description                                                     |  |  |
|---------------------|-----------------------------------------------------------------|--|--|
| GetDataObject       | Command to get (read) a data object                             |  |  |
| SetDataObject       | Command to set (write) a data object                            |  |  |
| GetRandom           | Command to generate a random stream                             |  |  |
| SetAuthScheme       | Command to set the authentication scheme which gets used        |  |  |
|                     | subsequently                                                    |  |  |
| GetAuthMsg          | Command to get (receive from OPTIGA™ Trust X) an authentication |  |  |
|                     | message                                                         |  |  |
| SetAuthMsq          | Command to set (send to OPTIGA™ Trust X) an authentication      |  |  |
|                     | message                                                         |  |  |
| ProcUpLinkMsq       | Command to process an up-link message for DTLS(receive from     |  |  |
|                     | OPTIGA™ Trust X)                                                |  |  |
| ProcDownLinkMsq     | Command to process a down-link message for DTLS (send to        |  |  |
|                     | OPTIGA™ Trust X)                                                |  |  |
| CalcHash            | Command to calculate a Hash                                     |  |  |
| CalcSign            | Command to calculate a signature                                |  |  |
| VerifySign          | Command to verify a signature                                   |  |  |
| CalcSSec            | Command to execute a Diffie-Hellmann key agreement              |  |  |
| DeriveKey           | Command to derive keys                                          |  |  |
| GenKeyPair          | Command to generate public/private key pairs                    |  |  |
| OpenApplication     | Command to launch an application                                |  |  |

#### **Table 14 Mapping of OPTIGA™ Trust X command with Use cases**

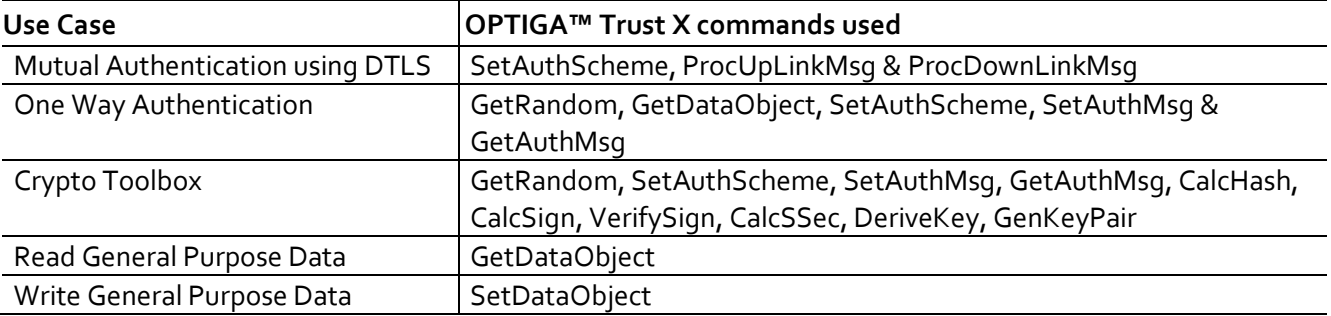

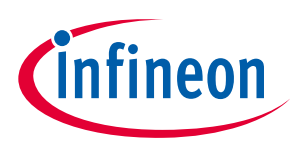

# **8 Security Monitor**

The Security Monitor is a central component which enforces the security policy of the OPTIGA™ Trust X. It consumes security events sent by security aware parts of the OPTIGA™ Trust X embedded SW and takes actions accordingly

# **8.1 Security Events**

The following table provides the definition of not permitted security events considered by the OPTIGA™ Trust X implementation.

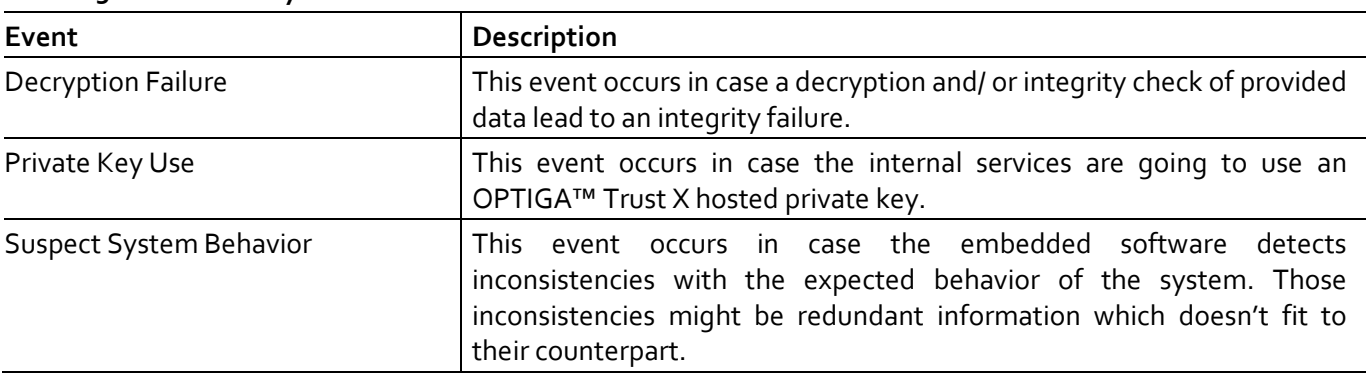

#### **Table 15 Security Events**

# **8.2 Security Policy**

Security Monitor judges the notified security events regarding the number of occurrence over time and in case those violate the permitted usage profile of the system takes actions to throttle down the performance and thus the possible frequency of attacks.

The permitted usage profile is defined as:

- 1. One protected operation (refer to Table 15) events per  $t_{\text{max}}$  period.
- 2. A Suspect System Behavior event is never permitted and will cause setting the SEC to its maximum.
- 3.  $t_{max}$  is set to 5 seconds ( $\pm$  5%).

With other words it must not allow more than one out of the protected operations per  $t_{max}$  period (worst case, ref to bullet 1. above). This condition must be stable, at least after 500 uninterrupted executions of protected operations.

For more information, please refer to Solution Reference Manual document available as part of the package.

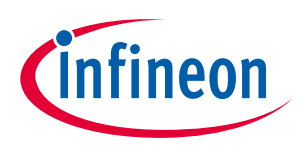

# **9 RoHS Compliance**

On January 27, 2003 the European Parliament and the council adopted the directives:

- 2002/95/EC on the Restriction of the use of certain Hazardous Substances in electrical and electronic equipment ("RoHS")
- 2002/96/EC on Waste Electrical and Electrical and Electronic Equipment ("WEEE")

Some of these restricted (lead) or recycling-relevant (brominated flame retardants) substances are currently found in the terminations (e.g. lead finish, bumps, balls) and substrate materials or mold compounds.

The European Union has finalized the Directives. It is the member states' task to convert these Directives into national laws. Most national laws are available, some member states have extended timelines for implementation. The laws arising from these Directives have come into force in 2006 or 2007.

The electro and electronic industry has to eliminate lead and other hazardous materials from their products. In addition, discussions are on-going with regard to the separate recycling of ceratin materials, e.g. plastic containing brominated flame retardants.

Infineon Technologies is fully committed to giving its customers maximum support in their efforts to convert to lead-free and halogen-free<sup>1</sup> products. For this reason, Infineon Technologies' "Green Products" are ROHS-compliant.

Since all hazardous substances have been removed, Infineon Technologies calls its lead-free and halogen-free semiconductor packages "green." Details on Infineon Technologies' definition and upper limits for the restricted materials can be found here.

The assembly process of our high-technology semiconductor chips is an integral part of our quality strategy. Accordingly, we will accurately evaluate and test alternative materials in order to replace lead and halogen so that we end up with the same or higher quality standards for our products.

The use of lead-free solders for board assembly results in higher process temperatures and increased requirements for the heat resistivity of semiconductor packages. This issue is addressed by Infineon Technologies by a new classification of the Moisture Sensitivity Level (MSL). In a first step the existing products have been classified according to the new requirements.

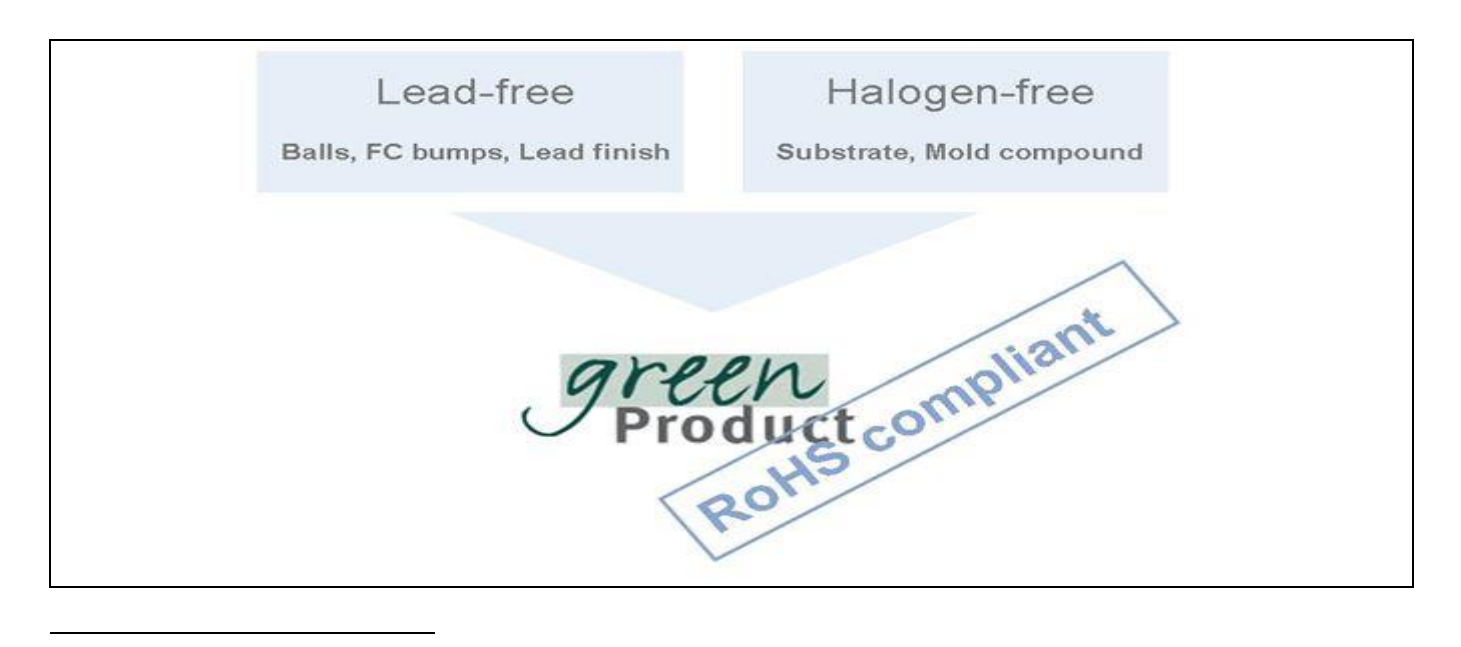

<sup>&</sup>lt;sup>1</sup>Any material used by Infineon Technologies is PBB and PBDE-free. Plastic containing brominated flame retardants, as mentioned in the WEEE directive, will be replaced if technically/economically beneficial.

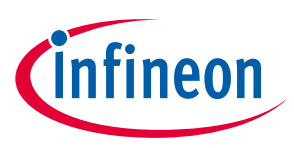

# **10 Appendix A – Infineon I2C Protocol Registry Map**

OPTIGA™ Trust X supports IFX I2C v1.65 and is implemented as I2C slave, which uses different address locations for status, control and data communication registers. These registers with description are outlined below in the following table.

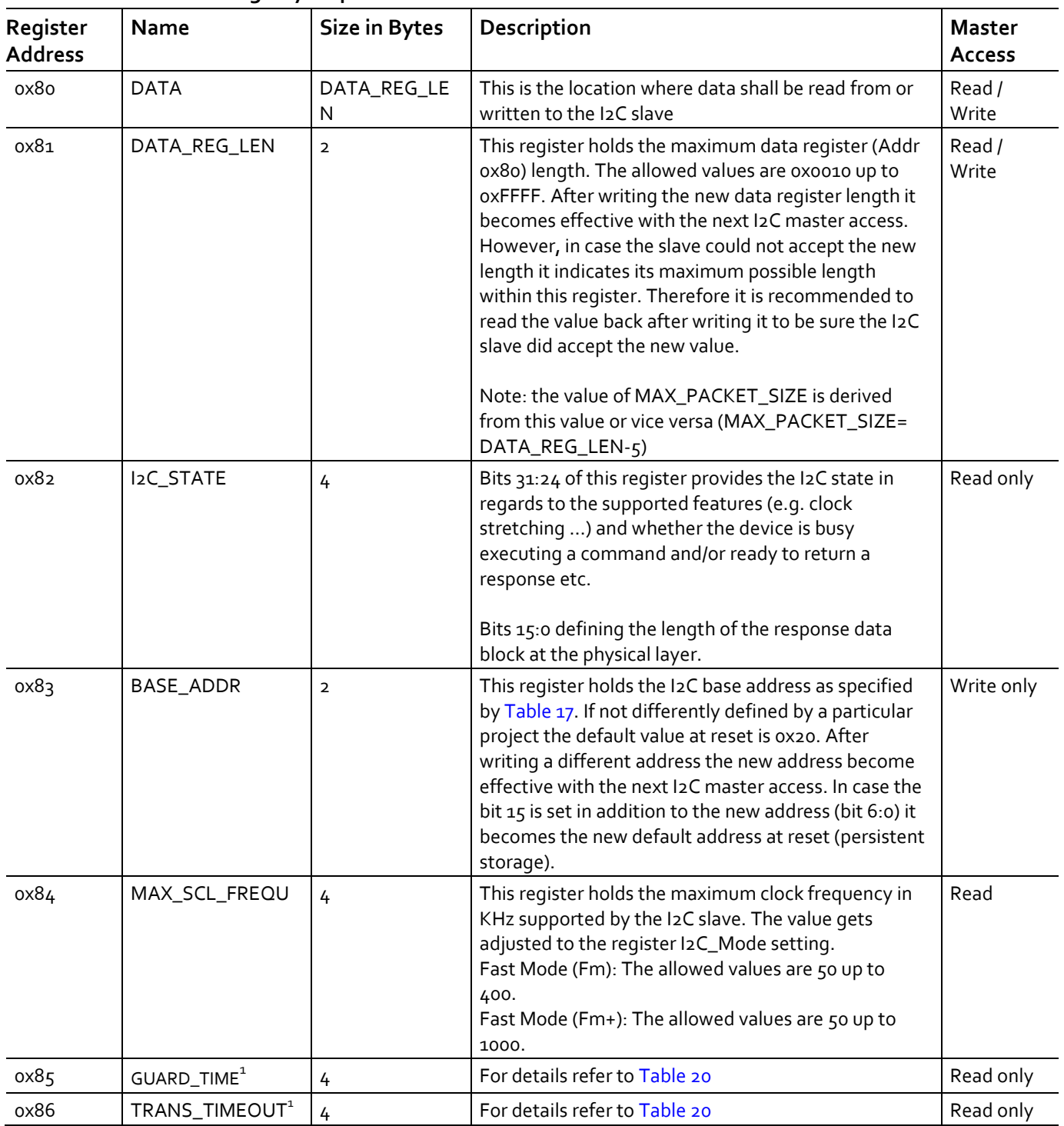

#### **Table 16 IFX I2C Registry Map Table**

 $\overline{a}$ 

 $^{\rm 1}$  In case the register returns oxFFFFFFFF the register is not supported and the default values specified in Table 'List of protocol variations' shall be applied.

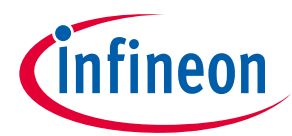

### **Appendix A – Infineon I2C Protocol Registry Map**

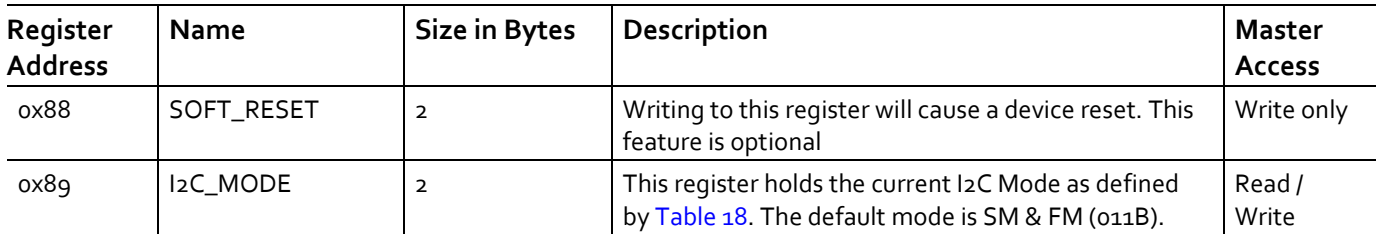

#### **Table 17 Definition of BASE\_ADDR**

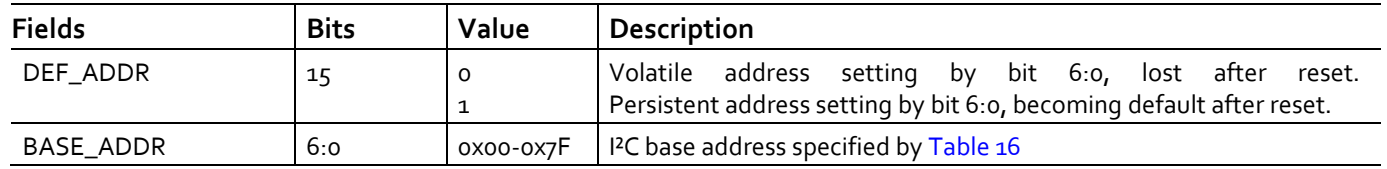

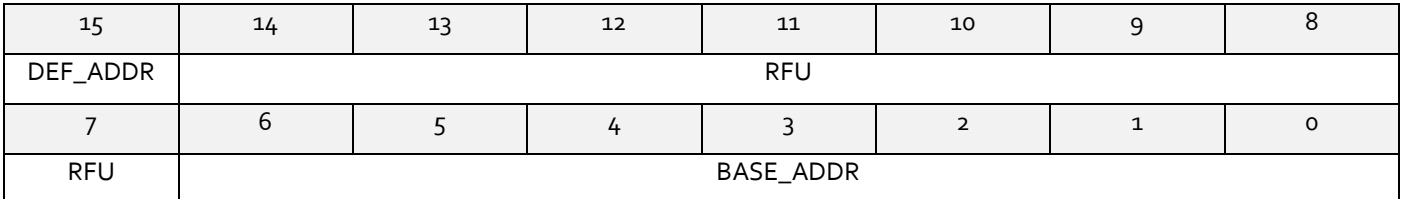

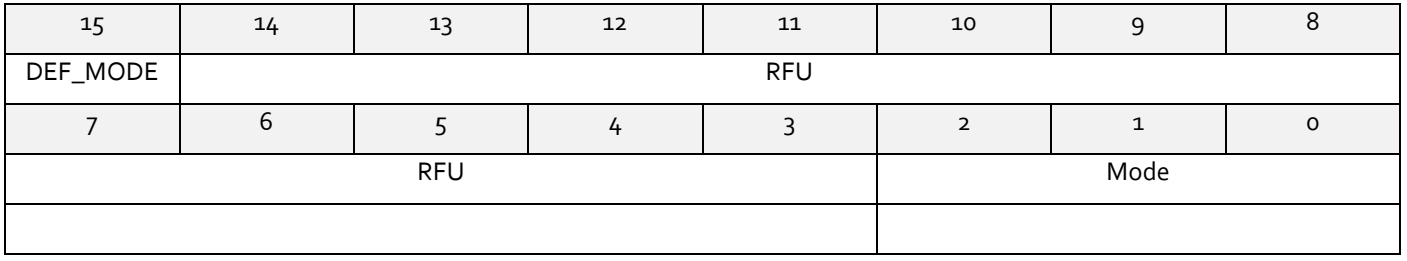

### **Table 18 Definition of I2C\_MODE**

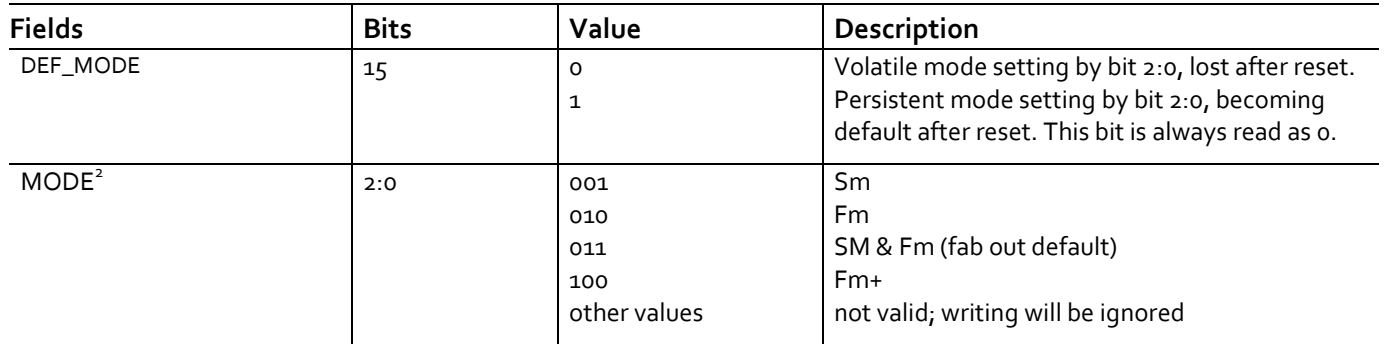

 $^{\rm 1}$  In case the register returns oxFFFFFFFF the register and its functionality is not supported

 $^{\rm 2}$  This mode defines the adherence of the bus signals to the electrical characteristics according standard I2C bus specification

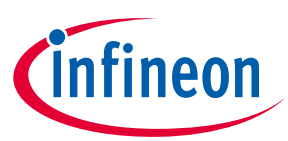

### **Appendix A – Infineon I2C Protocol Registry Map**

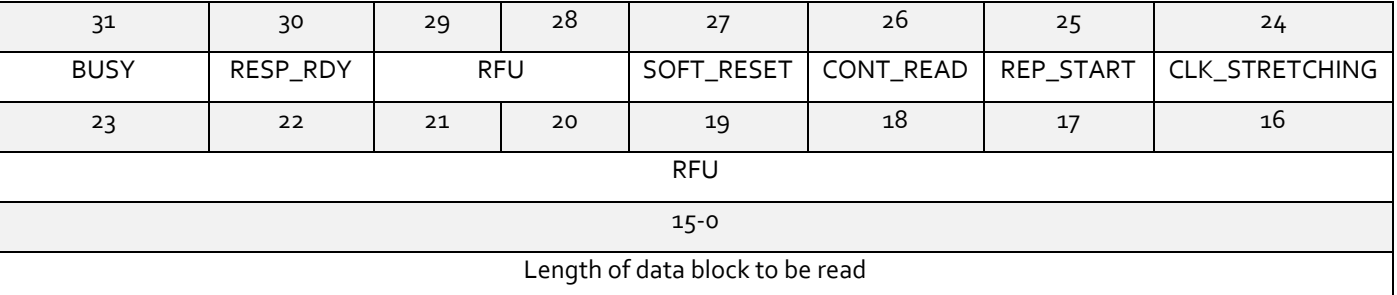

#### **Table 19 Definition of I2C\_STATE**

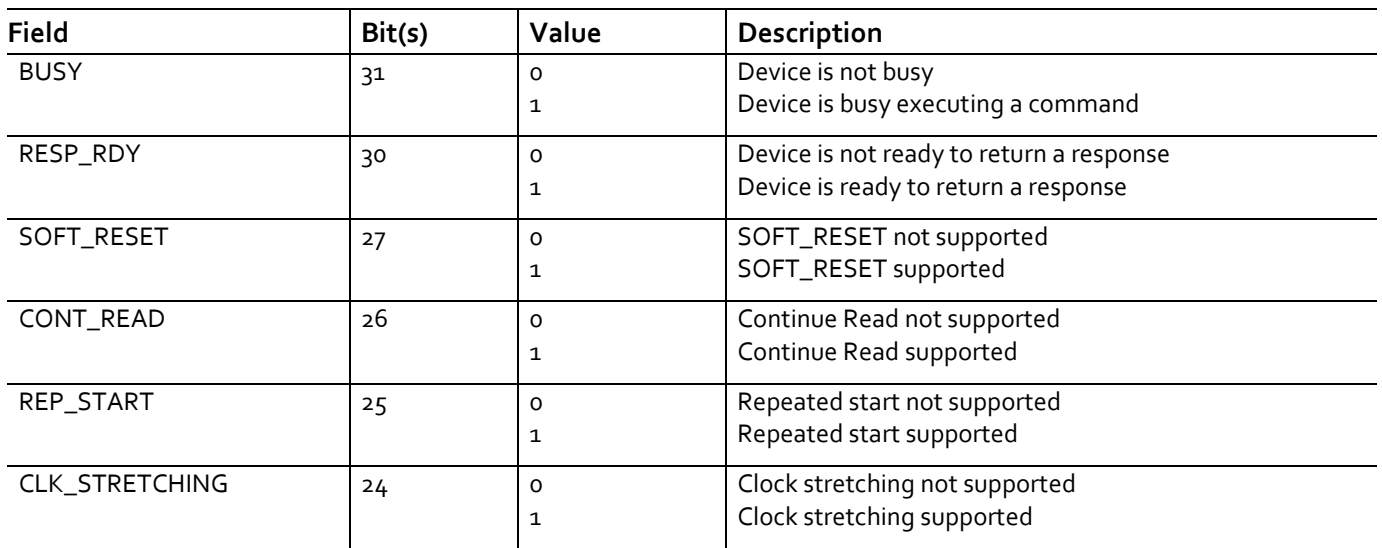

# **10.1 IFX I2C Protocol Variations**

To fit best to application specific requirements the protocol might be tailored by specifying a couple of parameters which is described in the following table.

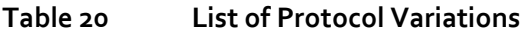

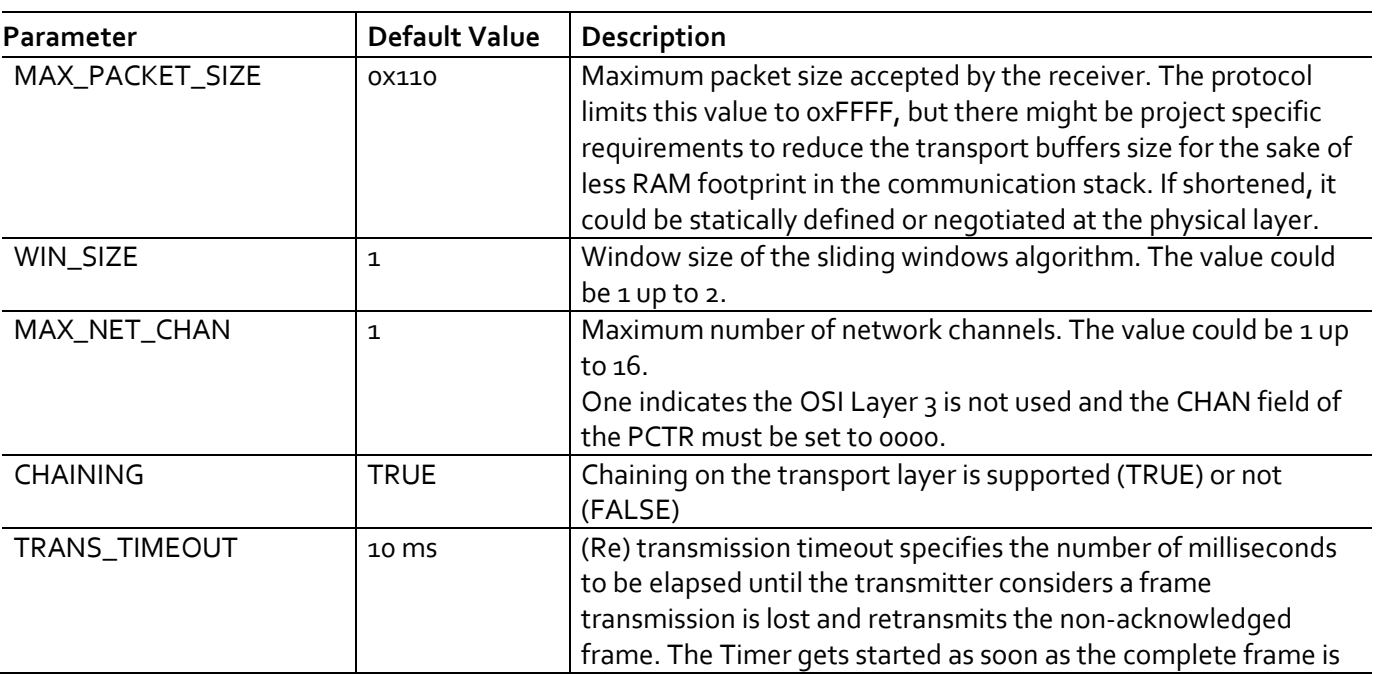

# **OPTIGA™ Trust X**

#### **Datasheet**

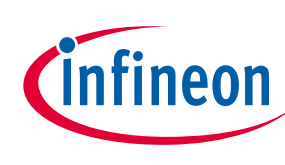

# **Appendix A – Infineon I2C Protocol Registry Map**

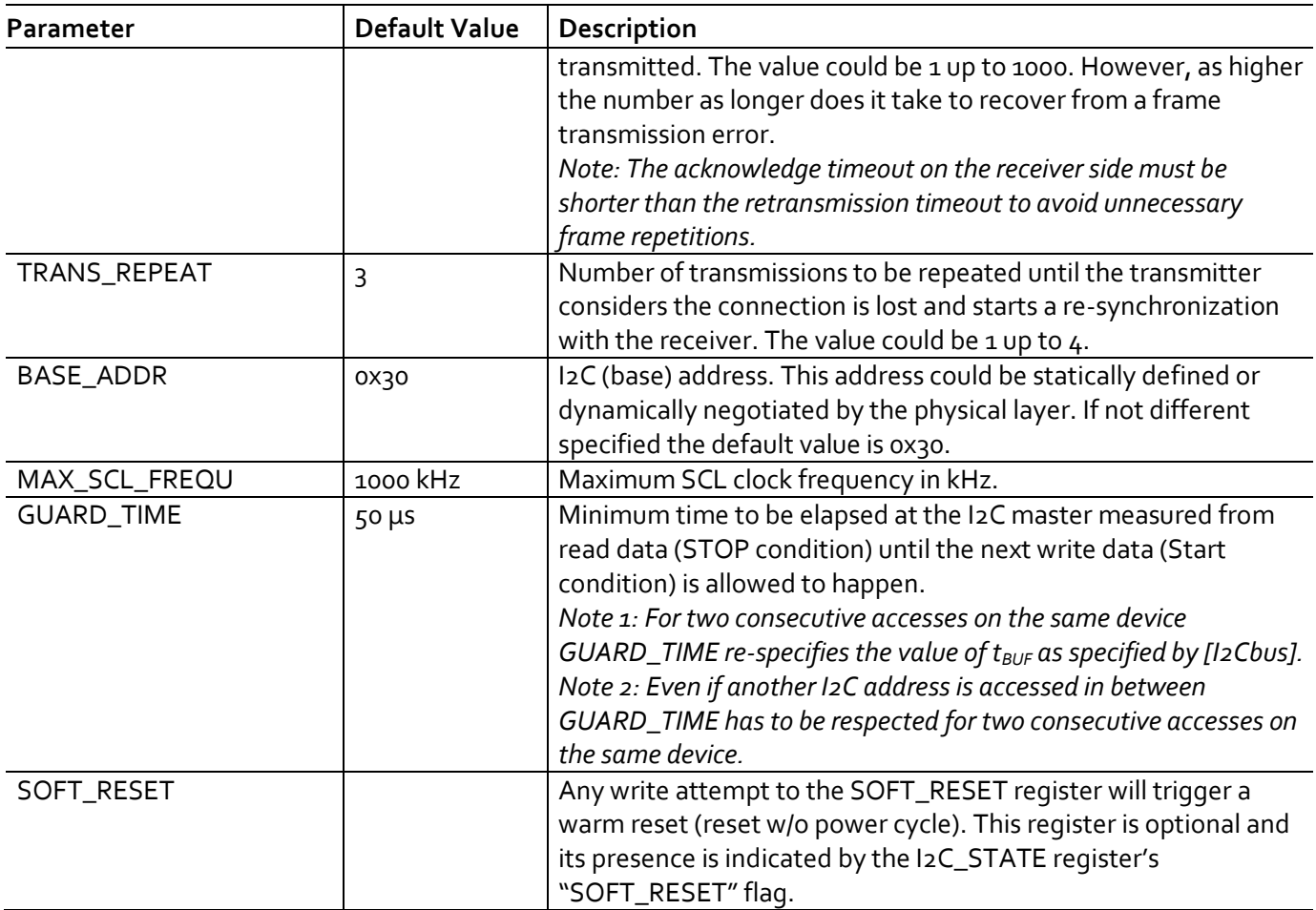

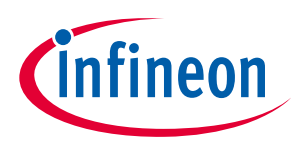

# **11 Appendix B – Power Management**

When operating, the power consumption of OPTIGA™ Trust X is limited to meet the requirements regarding the power limitation set by the Host. The power limitation is implemented by utilizing the current limitation feature of the underlying hardware device in steps of 1mA from 6mA to 15 mA with a precision of ±5%.

### **11.1 Low Power Sleep Mode**

The OPTIGA™ Trust X automatically enters a low-power mode after a configurable delay. Once it has entered Sleep mode, the OPTIGA™ Trust X resumes normal operation as soon as its address is detected on the I2C bus. In case no command is sent to the OPTIGA™ Trust X it behaves as shown in Figure 14.

- 1. As soon as the OPTIGA™ Trust X is idle it starts to count down the "delay to sleep" time (tsDY).
- 2. In case this time elapses the device enters the "go to sleep" procedure.
- 3. The "go to sleep" procedure waits until all idle tasks are finished (e.g. counting down the SEC). In case all idle tasks are finished and no command is pending, the OPTIGA™ Trust X enters sleep mode.

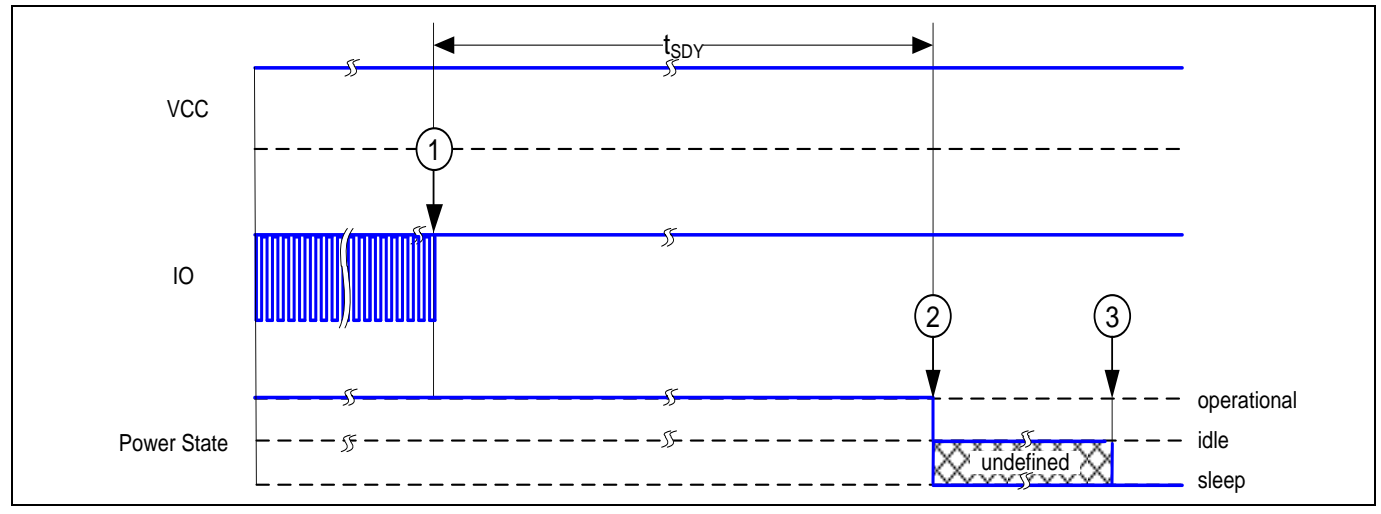

**Figure 14 Go-to-Sleep Diagram**

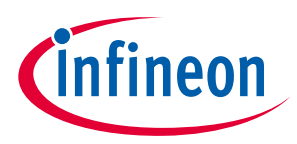

# **Revision history**

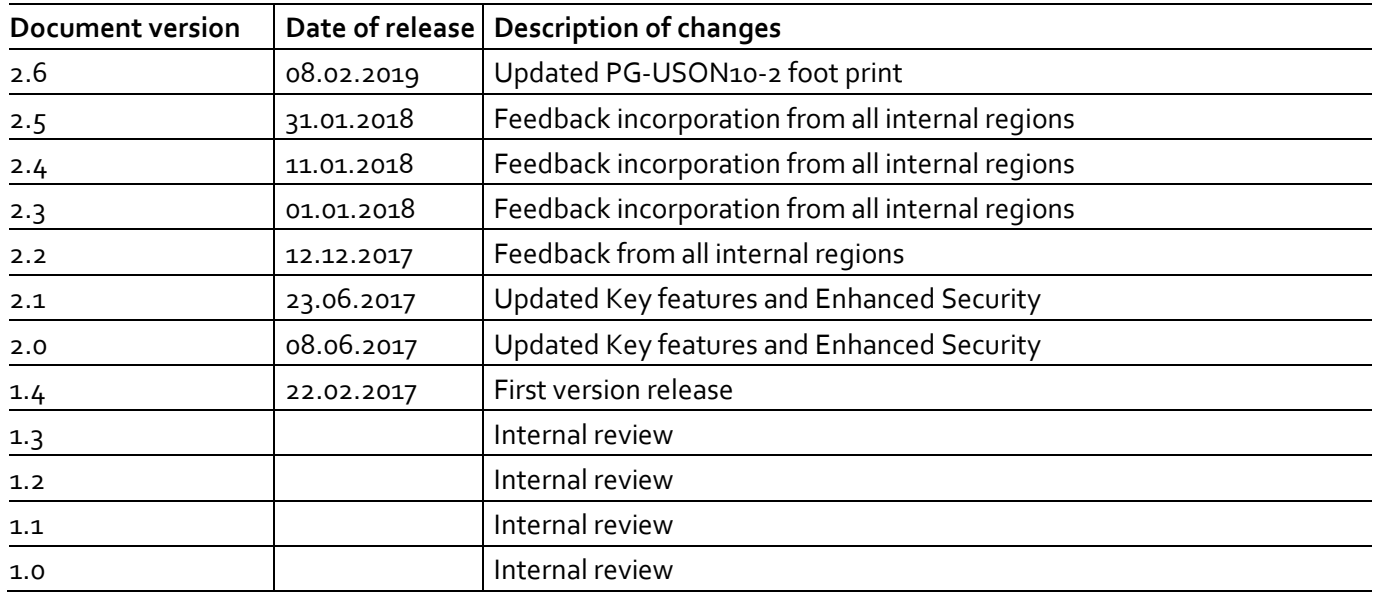

**Trademarks**  All referenced product or service names and trademarks are the property of their respective owners.

**Edition 2019.02.08**

**Published by Infineon Technologies AG 81726 Munich, Germany**

**© 2019 Infineon Technologies AG. All Rights Reserved.**

**Do you have a question about this document? Email:**  security.chipcard.ics@infineon.com

**Document reference** 

#### **IMPORTANT NOTICE**

The information given in this document shall in no event be regarded as a guarantee of conditions or characteristics ("Beschaffenheitsgarantie") .

With respect to any examples, hints or any typical values stated herein and/or any information regarding the application of the product, Infineon Technologies hereby disclaims any and all warranties and liabilities of any kind, including without limitation warranties of non-infringement of intellectual property rights of any third party.

In addition, any information given in this document is subject to customer's compliance with its obligations stated in this document and any applicable legal requirements, norms and standards concerning customer's products and any use of the product of Infineon Technologies in customer's applications.

The data contained in this document is exclusively intended for technically trained staff. It is the responsibility of customer's technical departments to evaluate the suitability of the product for the intended application and the completeness of the product information given in this document with respect to such application.

For further information on the product, technology, delivery terms and conditions and prices please contact your nearest Infineon Technologies office (**www.infineon.com**).

#### **WARNINGS**

Due to technical requirements products may contain dangerous substances. For information on the types in question please contact your nearest Infineon Technologies office.

Except as otherwise explicitly approved by Infineon Technologies in a written document signed by authorized representatives of Infineon Technologies, Infineon Technologies' products may not be used in any applications where a failure of the product or any consequences of the use thereof can reasonably be expected to result in personal injury.

# **X-ON Electronics**

Largest Supplier of Electrical and Electronic Components

*Click to view similar products for* [Security ICs / Authentication ICs](https://www.x-on.com.au/category/semiconductors/integrated-circuits-ics/security-ics-authentication-ics) *category:*

*Click to view products by* [Infineon](https://www.x-on.com.au/manufacturer/infineon) *manufacturer:* 

Other Similar products are found below :

[RJM8L151F6P6R](https://www.x-on.com.au/mpn/runjet/rjm8l151f6p6r) [AT97SC3204T-X2A1B-10](https://www.x-on.com.au/mpn/microchip/at97sc3204tx2a1b10) [SLS32AIA020A4USON10XTMA2](https://www.x-on.com.au/mpn/infineon/sls32aia020a4uson10xtma2) [AT97SC3205T-G3M4C-00](https://www.x-on.com.au/mpn/microchip/at97sc3205tg3m4c00) [AT97SC3205T-H3M4C-20](https://www.x-on.com.au/mpn/microchip/at97sc3205th3m4c20) [AT97SC3204-U4A14-20](https://www.x-on.com.au/mpn/microchip/at97sc3204u4a1420) [AT97SC3205T-H3M4C20B](https://www.x-on.com.au/mpn/microchip/at97sc3205th3m4c20b) [AT97SC3205-X3A12-10](https://www.x-on.com.au/mpn/microchip/at97sc3205x3a1210) [AT97SC3204-U2MA-20](https://www.x-on.com.au/mpn/microchip/at97sc3204u2ma20) [AT97SC3204-X2A1A-10](https://www.x-on.com.au/mpn/microchip/at97sc3204x2a1a10) [ATAES132-SH-EQ](https://www.x-on.com.au/mpn/microchip/ataes132sheq) [ATECC508A-MAHDA-S](https://www.x-on.com.au/mpn/microchip/atecc508amahdas) [DS2401+](https://www.x-on.com.au/mpn/maxim/ds2401) [DS1990A-F3+](https://www.x-on.com.au/mpn/maxim/ds1990af3) [DS1990A-F5+](https://www.x-on.com.au/mpn/maxim/ds1990af5) [DS1990R-F3#](https://www.x-on.com.au/mpn/maxim/ds1990rf3_1) [DS2401P+T&R](https://www.x-on.com.au/mpn/maxim/ds2401ptr) [DS2401Z+T&R](https://www.x-on.com.au/mpn/maxim/ds2401ztr) [DS2411P+](https://www.x-on.com.au/mpn/maxim/ds2411p) [DS2476Q+U](https://www.x-on.com.au/mpn/maxim/ds2476qu) [DS28C36Q+U](https://www.x-on.com.au/mpn/maxim/ds28c36qu) [DS28CM00R-A00+T](https://www.x-on.com.au/mpn/maxim/ds28cm00ra00t) [DS28E36Q+T](https://www.x-on.com.au/mpn/maxim/ds28e36qt) [DS28E50Q+U](https://www.x-on.com.au/mpn/maxim/ds28e50qu) [DS28E83Q+U](https://www.x-on.com.au/mpn/maxim/ds28e83qu) [DS2476Q+T](https://www.x-on.com.au/mpn/maxim/ds2476qt) [ATTPM20P-](https://www.x-on.com.au/mpn/microchip/attpm20pg3ma110b)[G3MA1-10-B](https://www.x-on.com.au/mpn/microchip/attpm20pg3ma110b) [HCS515-IP](https://www.x-on.com.au/mpn/microchip/hcs515ip) [HCS515P](https://www.x-on.com.au/mpn/microchip/hcs515p) [MCS3122-I/ST](https://www.x-on.com.au/mpn/microchip/mcs3122ist) [MIKROE-3047](https://www.x-on.com.au/mpn/mikroelektronika/mikroe3047) [ATECC508A-SSHDA-T](https://www.x-on.com.au/mpn/microchip/atecc508asshdat) [ATSHA204A-SSHDA-B](https://www.x-on.com.au/mpn/microchip/atsha204asshdab) [ATECC108A-](https://www.x-on.com.au/mpn/microchip/atecc108asshczb)[SSHCZ-B](https://www.x-on.com.au/mpn/microchip/atecc108asshczb) [ATSHA204A-SSHDA-T](https://www.x-on.com.au/mpn/microchip/atsha204asshdat) [W74M32FVSSIQ](https://www.x-on.com.au/mpn/winbond/w74m32fvssiq) [IPL-CHP1.8V](https://www.x-on.com.au/mpn/designgateway/iplchp18v) [ATSHA204A-STUCZ-T](https://www.x-on.com.au/mpn/microchip/atsha204astuczt) [DS2411R+T&R](https://www.x-on.com.au/mpn/maxim/ds2411rtr) [RJM8L151K8Q6Y](https://www.x-on.com.au/mpn/runjet/rjm8l151k8q6y) [CW3802](https://www.x-on.com.au/mpn/chipwise/cw3802) [RJGT102WDP8](https://www.x-on.com.au/mpn/runjet/rjgt102wdp8) [FM15160 508-03](https://www.x-on.com.au/mpn/fudan/fm1516050803) [RJGT102WDT6](https://www.x-on.com.au/mpn/runjet/rjgt102wdt6) [RJMU401FHO](https://www.x-on.com.au/mpn/runjet/rjmu401fho) [ATECC108A-RBHCZ-T](https://www.x-on.com.au/mpn/microchip/atecc108arbhczt) [IPL-CHP](https://www.x-on.com.au/mpn/designgateway/iplchp) [404726X](https://www.x-on.com.au/mpn/maxim/404726x) [AT88SC0808CA-Y6H-T](https://www.x-on.com.au/mpn/microchip/at88sc0808cay6ht) [AT88SA102S-SH-T](https://www.x-on.com.au/mpn/microchip/at88sa102ssht)